## Министерство образования и науки Астраханской области Государственное автономное образовательное учреждение **А с т р а х а н с к о й о б л а с т и в ы с ш е г о о б р а з о в а н и я « А с т р а х а н с к и й г о с у д а р с т в е н н ы й а р х и т е к т у р н о - с т р о и т е л ь н ы й у н и в е р с и т е т » ( Г А О У А О В О « А Г А С У » )**

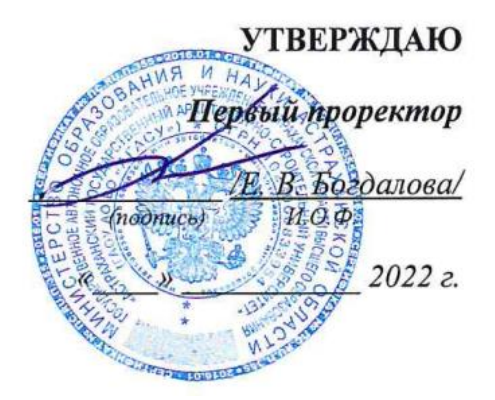

## **РАБОЧАЯ ПРОГРАММА ДИСЦИПЛИНЫ**

**Наименование дисциплины**

Компьютерное моделирование в профессиональной деятельности (*указывается наименование в соответствии с учебным планом)*

**По направлению подготовки** 08.03.01 «Строительство»  *(указывается наименование направления подготовки в соответствии с ФГОС ВО)* 

**Направленность (профиль)** «Промышленное и гражданское строительство»

*( указывается наименование направленности (профиля) в соответствии с ОПОП)*

**Кафедра** Системы автоматизированного проектирования и моделирования

**Квалификация выпускника бакалавр**

**Астрахань - 2022**

## **Разработчик:**

доцент, к.т.н. П.Н. Садчиков (занимаемая должность, (подпись) (инициалы, фамилия)

ученая степень, ученое звание)

Рабочая программа рассмотрена и утверждена на заседании кафедры «Системы автоматизированного проектирования и моделирования»

Протокол № 9 от 18.04 2022 г.

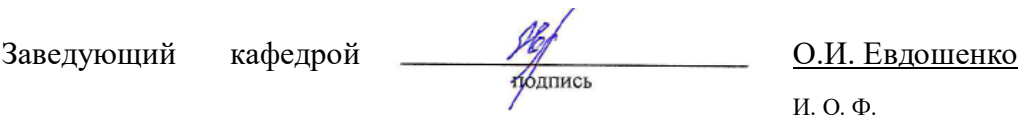

### **Согласовано:**

Председатель МКН «Строительство»

направленность (профиль) «Промышленное и гражданское строительство»

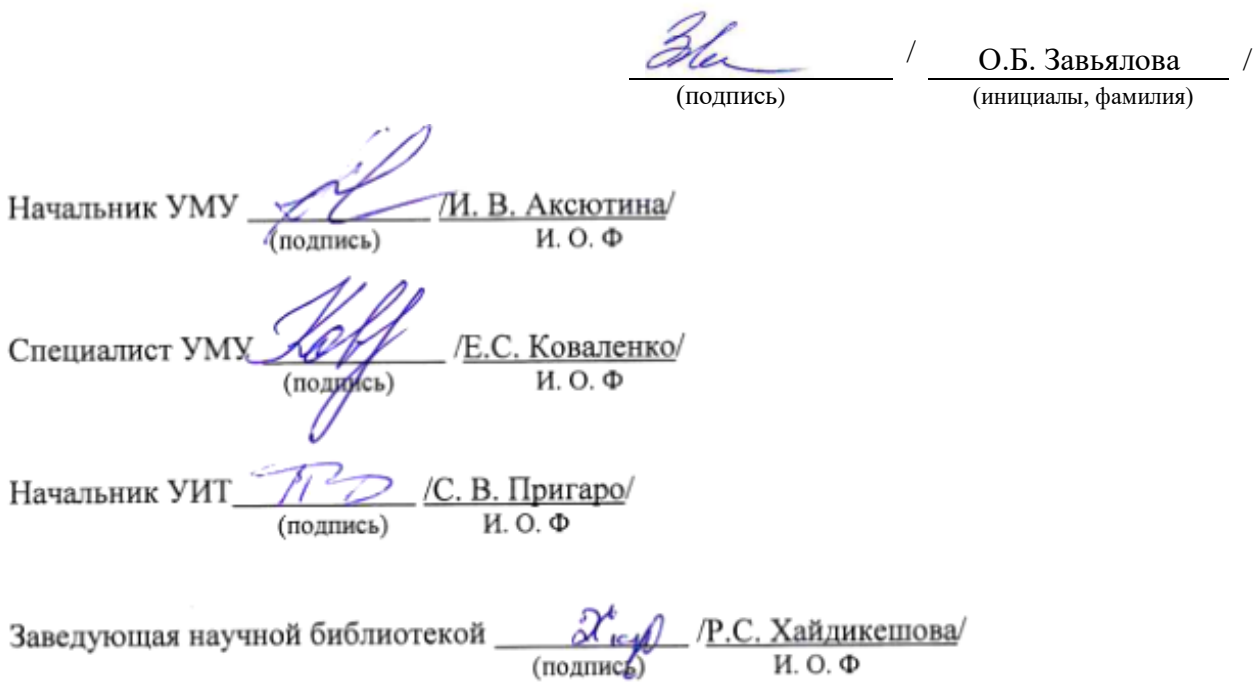

# **Содержание**

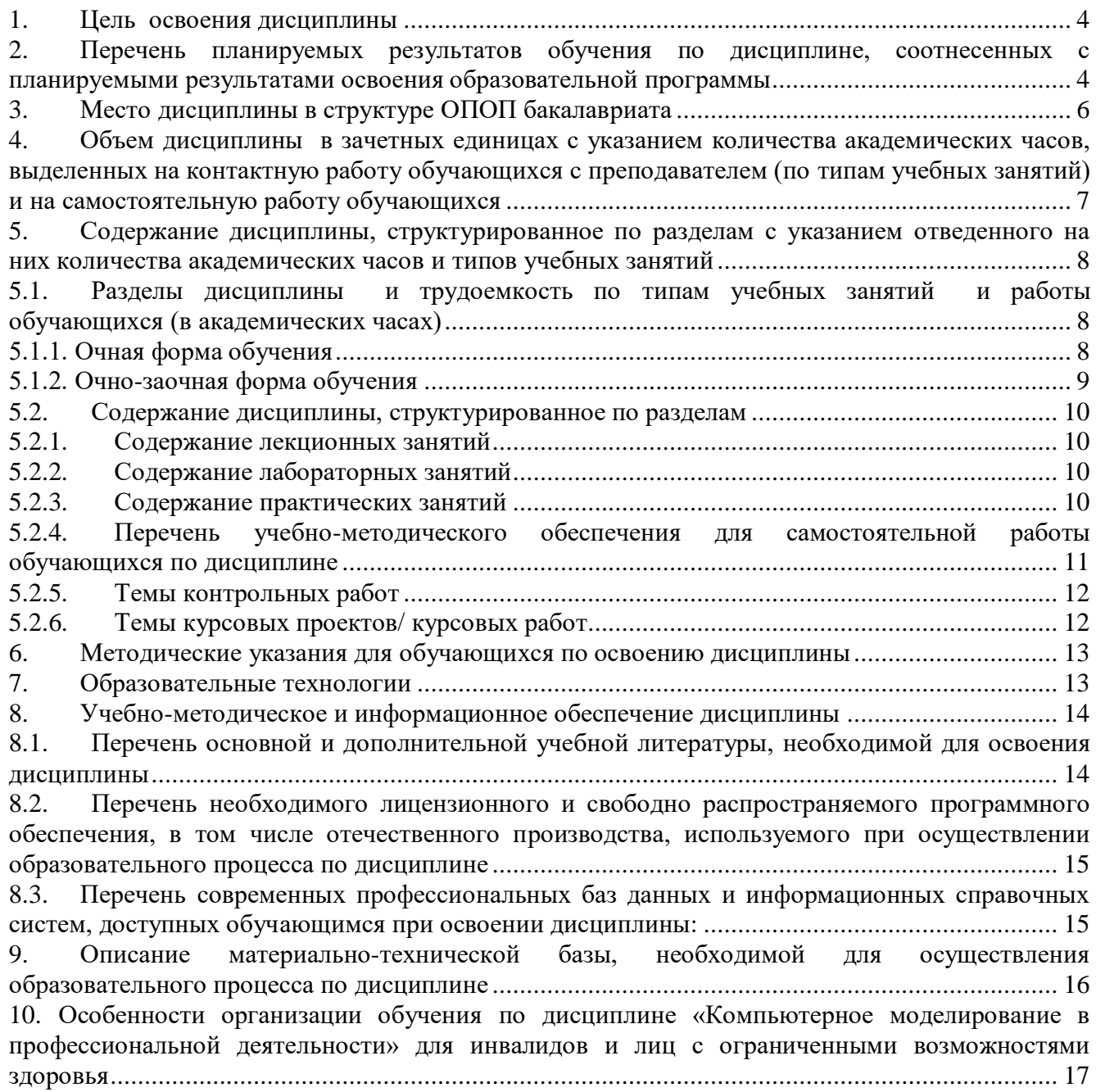

#### **1. Цель освоения дисциплины**

<span id="page-3-0"></span>**Целью** освоения дисциплины *«Компьютерное моделирование в профессиональной деятельности»* является углубление уровня освоения компетенций, обучающихся в соответствии с требованиями Федерального государственного образовательного стандарта высшего образования по направлению подготовки *08.03.01 «Строительство».*

### <span id="page-3-1"></span>**2. Перечень планируемых результатов обучения по дисциплине, соотнесенных с планируемыми результатами освоения образовательной программы**

*В результате освоения дисциплины обучающийся должен овладеть следующими компетенциями:*

**ПК-3** – Способность выполнять работы по архитектурно-строительному проектированию зданий и сооружений промышленного и гражданского назначения.

**ПК-4** – Способность проводить расчетное обоснование и конструирование строительных конструкций зданий и сооружений промышленного и гражданского назначения.

### **В результате освоения дисциплины обучающийся должен овладеть следующими результатами обучения по дисциплине:**

**ПК-3.1.** Выбор исходной информации для проектирования здания (сооружения) промышленного и гражданского назначения.

#### **знать**:

- методику выбора исходной информации для проектирования здания промышленного и гражданского назначения (ПК-3.1);

**уметь:**

- осуществлять выбор исходной информации для проектирования здания промышленного и гражданского назначения (ПК-3.1);

#### **иметь навыки:**

- выбора и анализа исходной информации для проектирования здания промышленного и гражданского назначения (ПК-3.1);

**ПК-3.6.** Назначение основных параметров строительной конструкции здания (сооружения) промышленного и гражданского назначения по результатам расчетного обоснования.

#### **знать**:

- принципы проектирования строительной конструкции здания (сооружения) промышленного и гражданского назначения по результатам расчетного обоснования (ПК-3.6);

### **уметь:**

- назначать основные параметры строительной конструкции зданий и сооружений промышленного и гражданского назначения по результатам расчетного обоснования (ПК-3.6);

#### **иметь навыки:**

- назначения основных параметров строительной конструкции здания (сооружения) промышленного и гражданского назначения по результатам расчетного обоснования (ПК-3.6);

**ПК-3.7.** Корректировка основных параметров по результатам расчетного обоснования строительной конструкции здания (сооружения) промышленного и гражданского назначения.

#### **знать**:

-способы изменения основных параметров по результатам расчетного обоснования строительной конструкции здания (сооружения) промышленного и гражданского назначения (ПК-3.7);

#### **уметь:**

- корректировать основные параметры по результатам расчетного обоснования строительной конструкции зданий и сооружений промышленного и гражданского назначения (ПК-3.7);

#### **иметь навыки:**

- корректировки основных параметров по результатам расчетного обоснования строительной конструкции зданий и сооружений промышленного и гражданского назначения (ПК-3.7);

**ПК-4.1.** Выбор исходной информации и нормативно-технических документов для выполнения расчётного обоснования проектных решений здания (сооружения) промышленного и гражданского назначения.

### **знать**:

- состав требуемой исходной информации и нормативно-технических документов для выполнения расчётного обоснования проектных решений объектов промышленного и гражданского строительства (ПК-4.1);

### **уметь:**

- выбирать необходимую исходную информацию и нормативно-технические документы для выполнения расчётного обоснования проектных решений строительных объектов (ПК-4.1);

#### **иметь навыки:**

- выбора исходной информации и нормативно-технических документов для выполнения расчётного обоснования проектных решений здания (сооружения) промышленного и гражданского назначения (ПК-4.1);

**ПК-4.3.** Сбор нагрузок и воздействий на здание (сооружение) промышленного и гражданского назначения.

#### **знать**:

- виды нагрузок и воздействий на здание (сооружение) промышленного и гражданского назначения (ПК-4.3);

### **уметь:**

- осуществлять сбор нагрузок и воздействий на здание (сооружение) промышленного и гражданского назначения (ПК-4.3);

### **иметь навыки:**

- сбора нагрузок и воздействий на здание (сооружение) промышленного и гражданского назначения (ПК-4.3);

**ПК-4.5.** Выбор параметров расчетной схемы здания (сооружения), строительной конструкции здания (сооружения) промышленного и гражданского назначения.

#### **знать**:

- принципы формирования расчетной схемы здания (сооружения), строительной конструкции зданий и сооружений промышленного и гражданского назначения (ПК-4.5);

#### **уметь:**

- составлять расчетные схемы зданий и сооружений, строительной конструкции здания (сооружения) промышленного и гражданского назначения (ПК-4.5);

### **иметь навыки:**

- выбора параметров расчетной схемы здания (сооружения), строительной конструкции здания (сооружения) промышленного и гражданского назначения (ПК-4.5);

**ПК-4.6.** Выполнение расчетов строительной конструкции, здания (сооружения), основания по первой, второй группам предельных состояний.

#### **знать**:

- методику выполнения расчетов по первой и второй группам предельных состояний  $($  $\Pi$ K-4.6);

#### **уметь:**

- выполнять расчеты строительной конструкции, здания (сооружения), основания по первой и второй группам предельных состояний (ПК-4.6);

### **иметь навыки:**

- выполнения расчетов строительной конструкции, здания (сооружения), основания по первой, второй группам предельных состояний (ПК-4.6);

**ПК-4.8.** Представление и защита результатов работ по расчетному обоснованию и конструированию строительной конструкции здания (сооружения) промышленного и гражданского назначения.

#### **знать**:

- способы представления и защиты результатов работ по расчетному обоснованию и конструированию строительной конструкции зданий и сооружений промышленного и гражданского назначения (ПК-4.8);

### **уметь:**

- обосновывать результаты работ по расчетному обоснованию и конструированию строительной конструкции зданий и сооружений промышленного и гражданского назначения  $($  $\Pi$ K-4.8);

#### **иметь навыки:**

- представления и защиты результатов работ по расчетному обоснованию и конструированию строительной конструкции зданий и сооружений промышленного и гражданского назначения (ПК-4.8).

### **3. Место дисциплины в структуре ОПОП бакалавриата**

<span id="page-5-0"></span>Дисциплина **Б1.В.ДВ.04.02** *«Компьютерное моделирование в профессиональной деятельности»* реализуется в рамках *Блока 1 «Дисциплины»* части, формируемой участниками образовательных отношений (Элективные дисциплины(по выбору)).

**Дисциплина базируется на результатах обучения, полученных в рамках изучения следующих дисциплин:** «Информационные технологии», «Физика», «Строительные материалы».

<span id="page-6-0"></span>**4. Объем дисциплины в зачетных единицах с указанием количества академических часов, выделенных на контактную работу обучающихся с преподавателем (по типам учебных занятий) и на самостоятельную работу обучающихся**

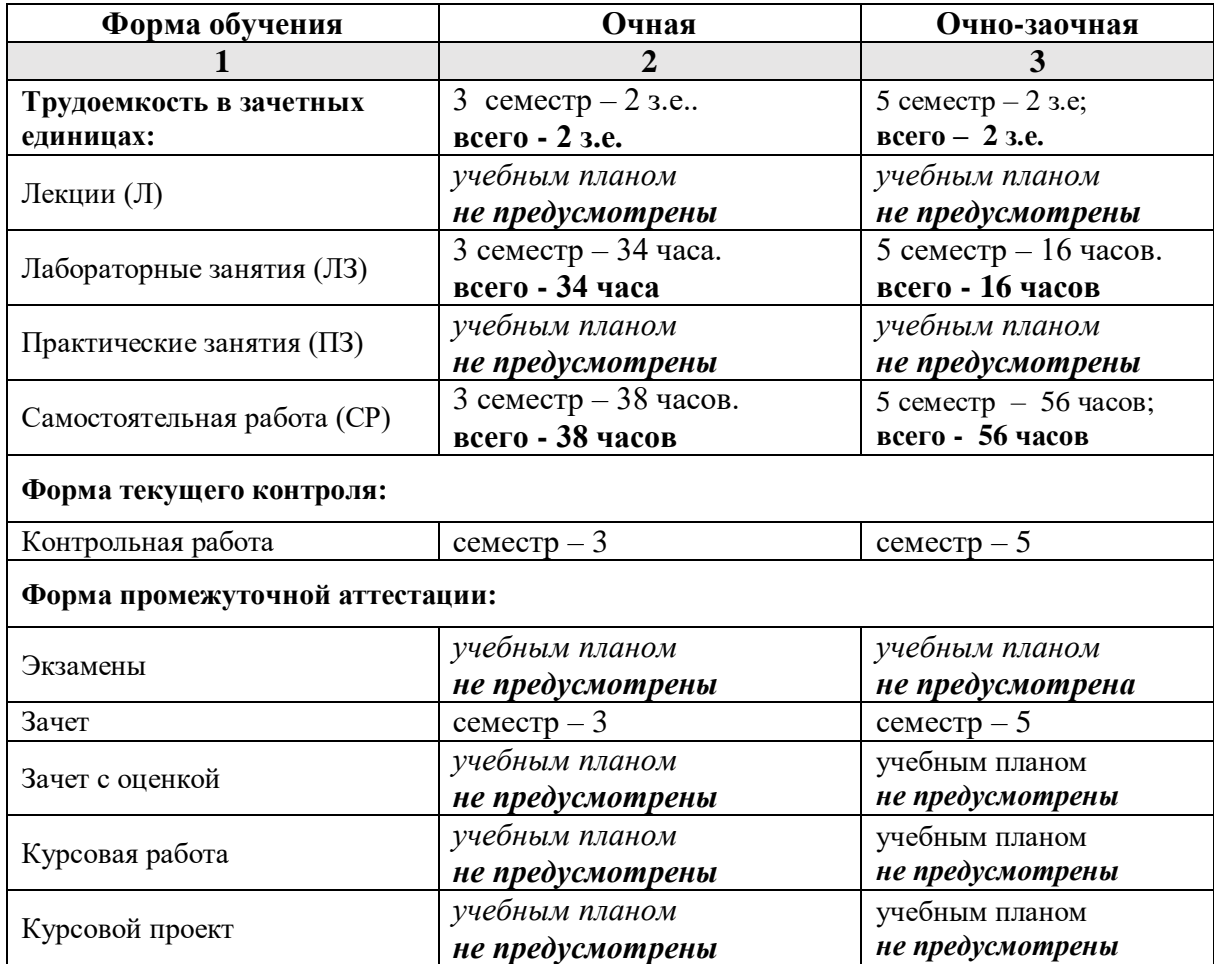

**5. Содержание дисциплины, структурированное по разделам с указанием отведенного на них количества академических часов и типов учебных занятий**

**5.1. Разделы дисциплины и трудоемкость по типам учебных занятий и работы обучающихся (в академических часах)**

## **5.1.1. Очная форма обучения**

<span id="page-7-2"></span><span id="page-7-1"></span><span id="page-7-0"></span>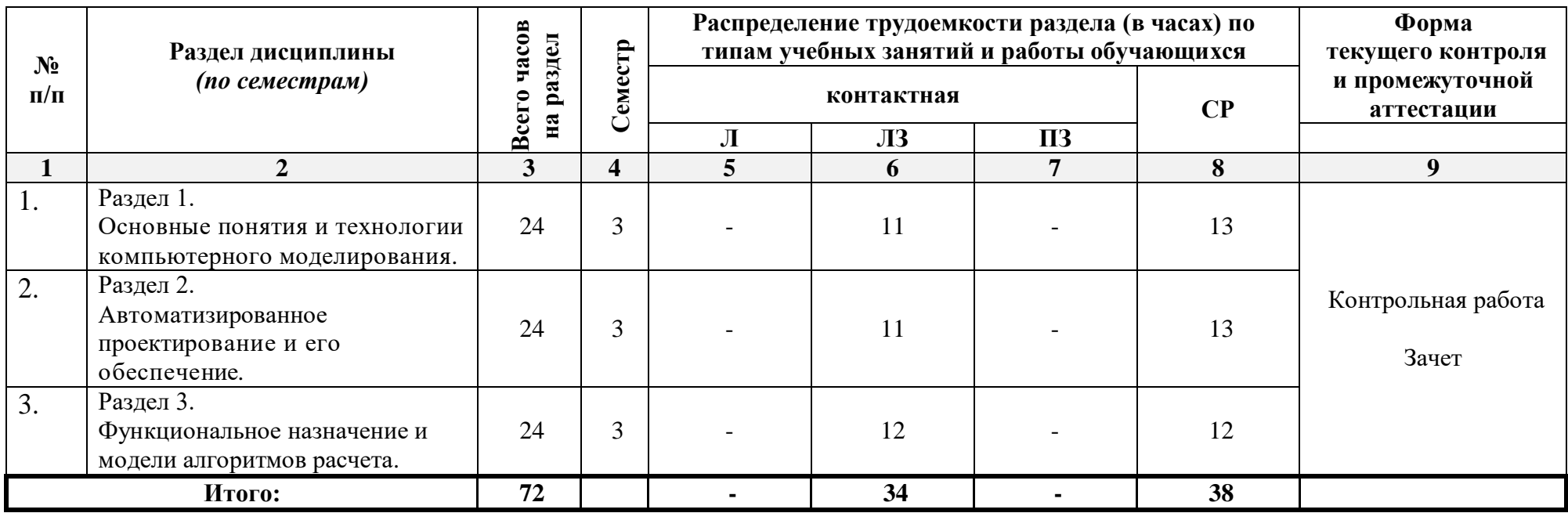

# **5.1.2. Очно-заочная форма обучения**

<span id="page-8-0"></span>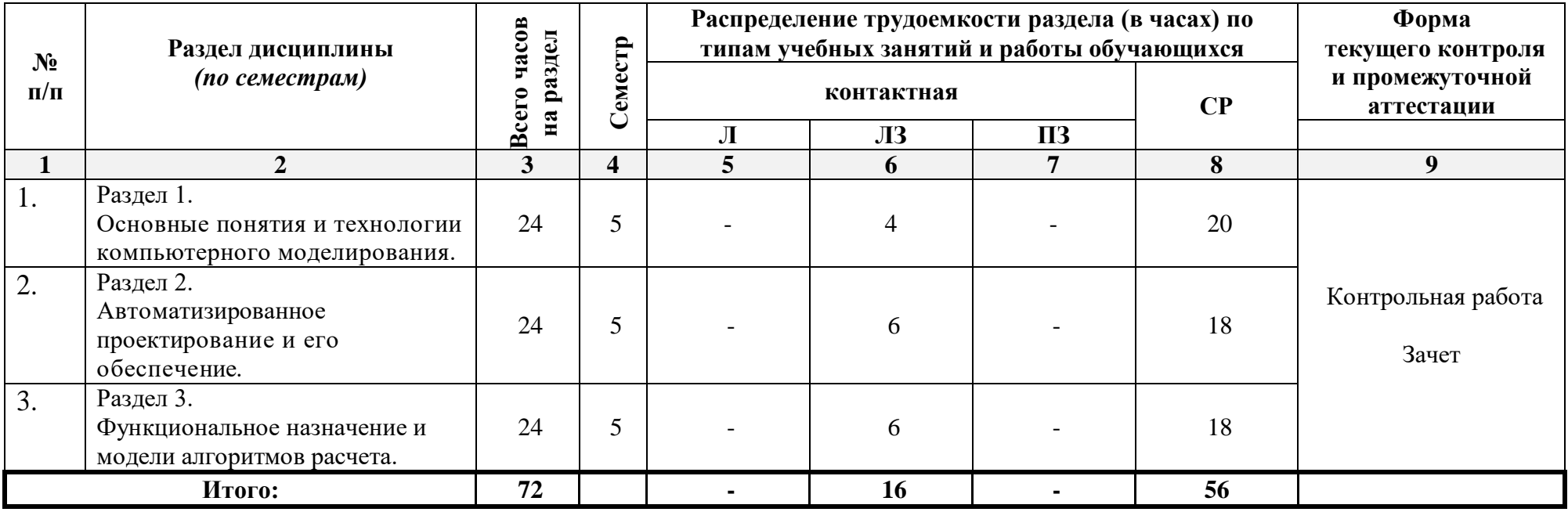

## <span id="page-9-0"></span>**5.2. Содержание дисциплины, структурированное по разделам**

## **5.2.1.Содержание лекционных занятий**

<span id="page-9-2"></span><span id="page-9-1"></span>*Учебным планом не предусмотрены.*

## **5.2.2.Содержание лабораторных занятий**

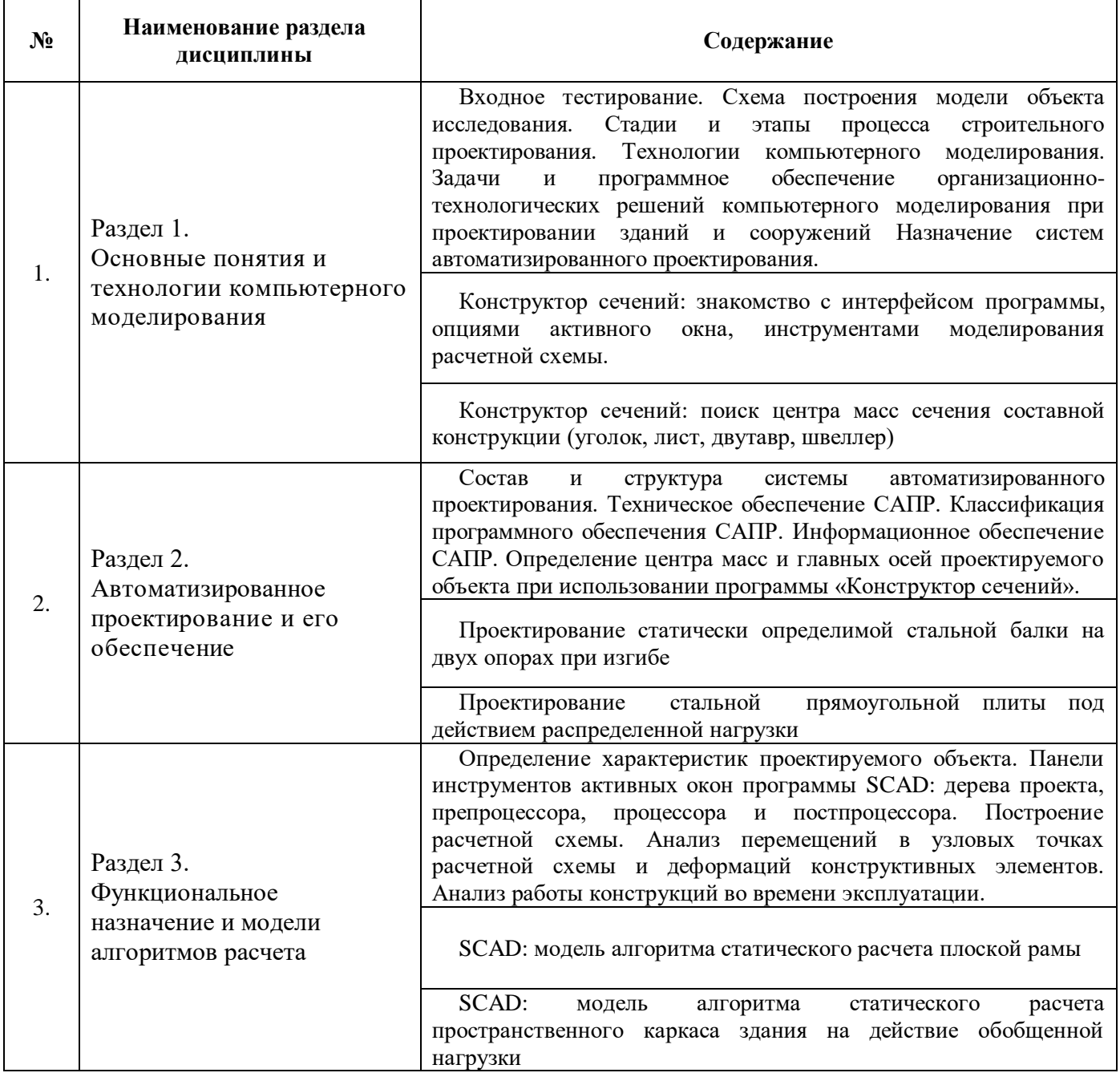

## **5.2.3.Содержание практических занятий**

<span id="page-9-3"></span>*Учебным планом не предусмотрены.*

## <span id="page-10-0"></span>**5.2.4. Перечень учебно-методического обеспечения для самостоятельной работы обучающихся по дисциплине**

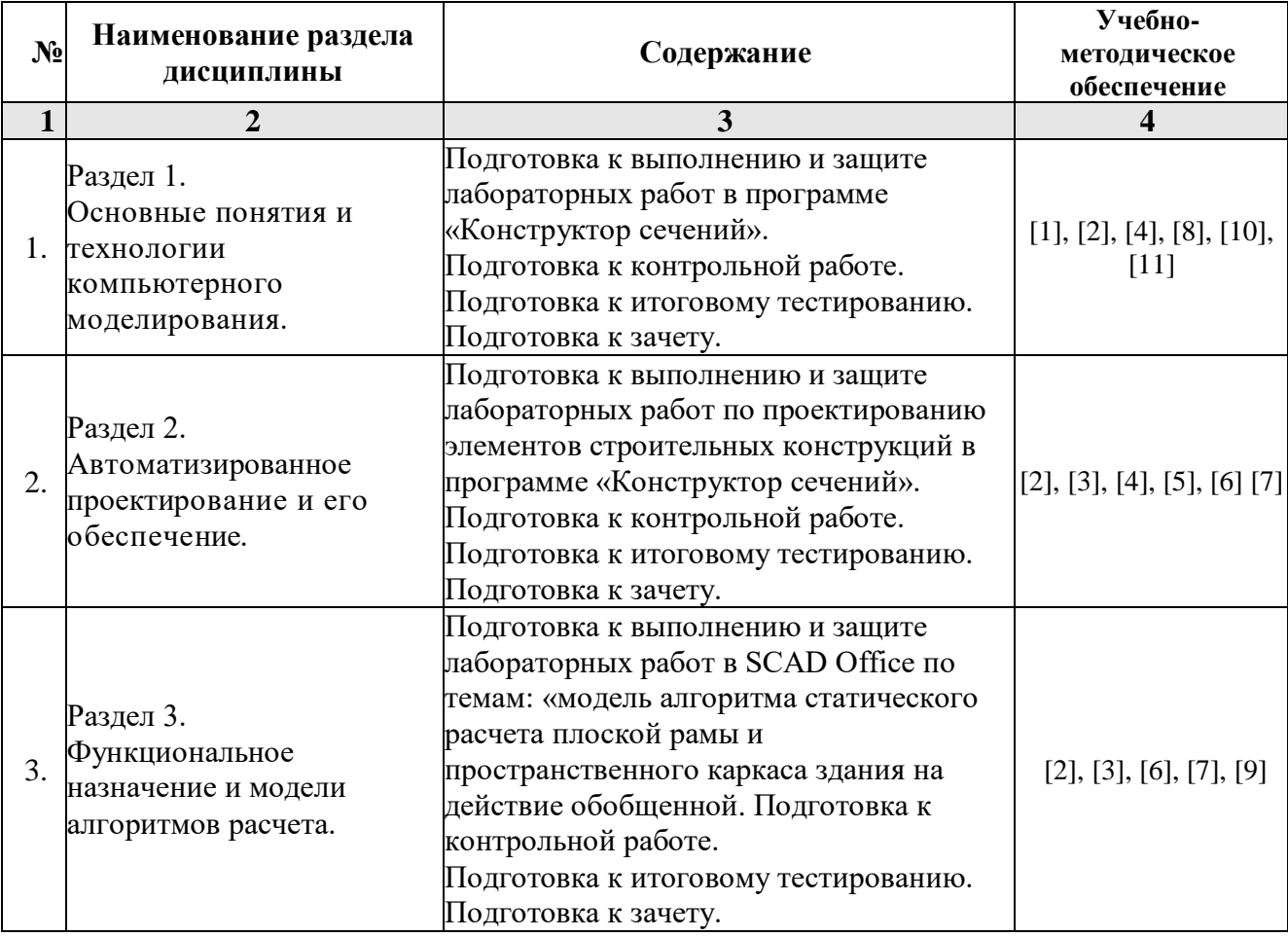

# **Очная форма обучения**

## **Очно-заочная форма обучения**

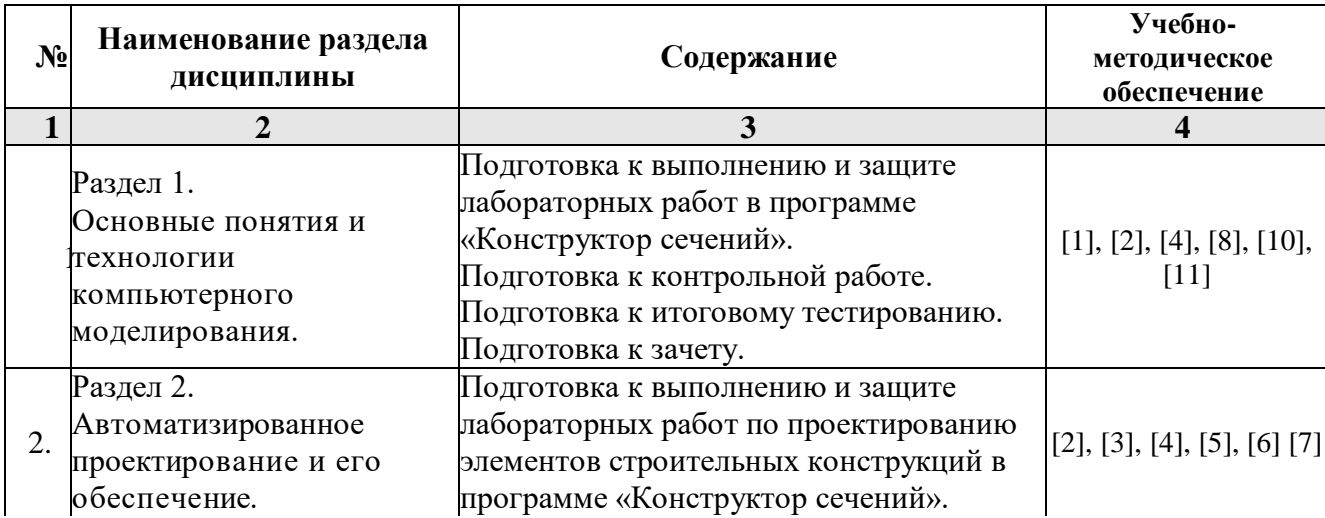

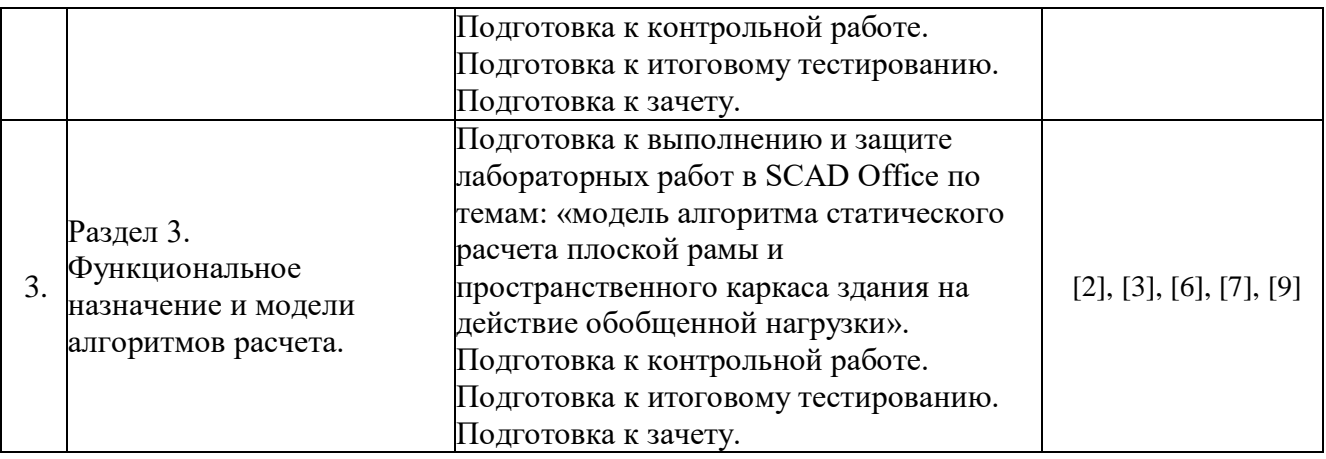

## **5.2.5.Темы контрольных работ**

- <span id="page-11-0"></span>1. Принципы проектирования строительной конструкции здания (сооружения) промышленного и гражданского назначения по результатам расчетного обоснования.
- 2. Назначение основных параметров строительной конструкции здания (сооружения) промышленного и гражданского назначения по результатам расчетного обоснования.
- 3. Способы корректировки основных параметров по результатам расчетного обоснования строительных конструкций.
- 4. Этапы компьютерного моделирования при автоматизации проектных работ.
- 5. Стадии и этапы процесса проектирования, согласования, экспертизы и утверждения проекта.
- 6. Цель и назначение автоматизации проектирования.
- 7. Системы автоматизированного проектирования: состав и структура.
- 8. Задачи автоматизированных систем проектирования и моделирования зданий и их конструктивных элементов.
- 9. Выбор исходной информации и нормативно-технических документов для выполнения расчётного обоснования проектных решений здания.
- 10. Основные группы характеристик при автоматизации проектных работ.
- 11. Выбор и представление параметров расчетной схемы строительной конструкции, здания промышленного и гражданского назначения в целом.
- 12. Техническое и организационное обеспечение систем автоматизированного проектирования и моделирования зданий и их конструктивных элементов.
- 13. Математическое и программное обеспечение систем автоматизированного проектирования объектов строительства.
- 14. Виды программного обеспечения систем проектирования и моделирования зданий.
- 15. Способы представления и защиты результатов работ по расчетному обоснованию и конструированию строительных конструкций.
- 16. Задачи разработки систем инженерного оборудования и их автоматизация.
- 17. Принципы формирования расчетной схемы строительной конструкции зданий и сооружений промышленного и гражданского назначения и автоматизация их технологических решений.
- 18. Общие принципы построения технологии проектирования в условиях функционирования САПР.
- 19. Подсистемы проектирования (архитектурного, конструкторского, инженерного оборудования, организационно-технологического).
- <span id="page-11-1"></span>20. Системы автоматизированного проектирования: информационное обеспечение.

### **5.2.6.Темы курсовых проектов/ курсовых работ**

## <span id="page-12-0"></span>**6. Методические указания для обучающихся по освоению дисциплины**

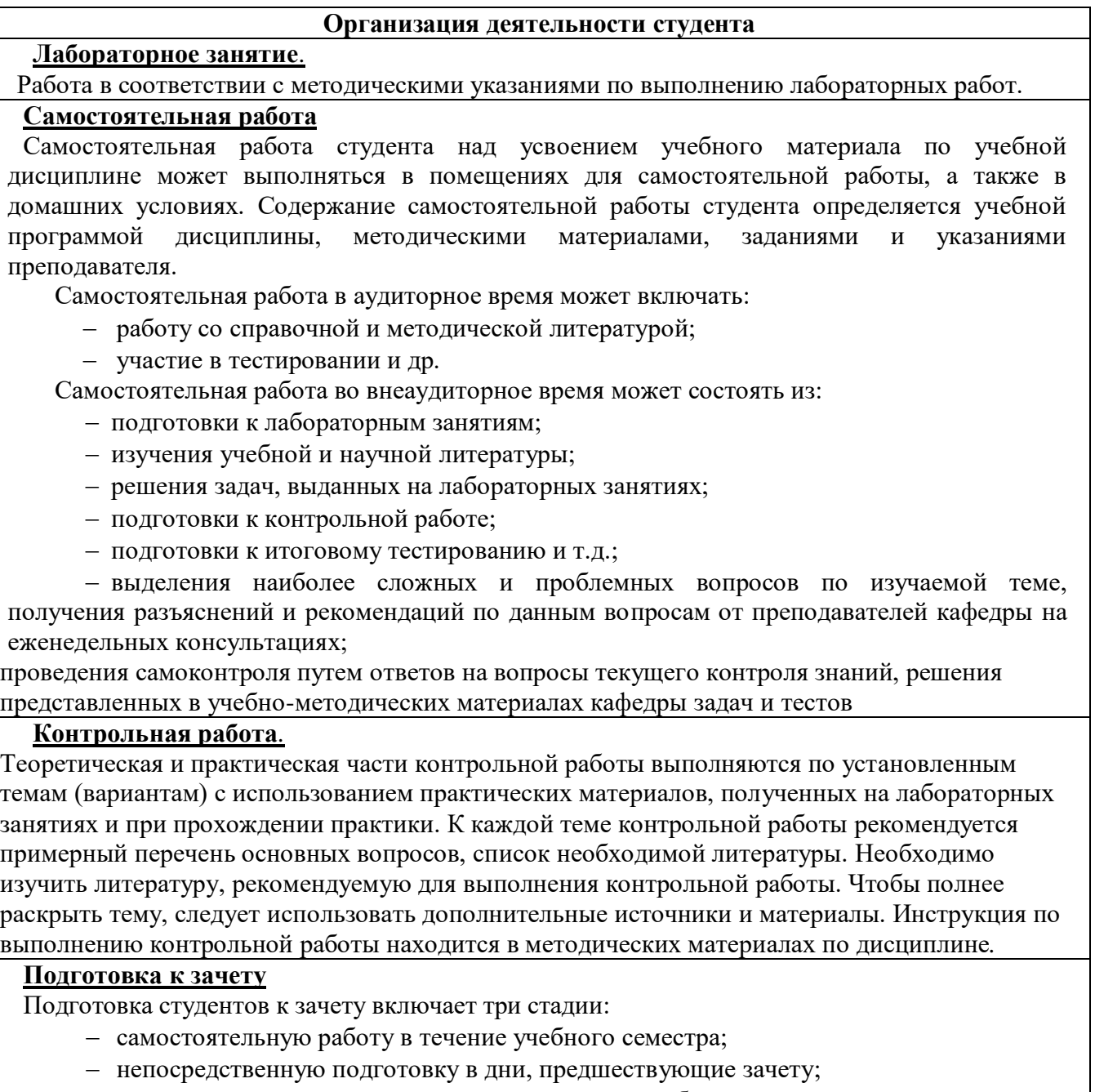

подготовку к ответу на вопросы, содержащиеся в билете.

## **7. Образовательные технологии**

<span id="page-12-1"></span>Перечень образовательных технологий, используемых при изучении дисциплины *«Компьютерное моделирование в профессиональной деятельности».*

## **Традиционные образовательные технологии**

Дисциплина *«Компьютерное моделирование в профессиональной деятельности»* проводится с использованием традиционных образовательных технологий ориентирующиеся на организацию образовательного процесса, предполагающую прямую трансляцию знаний от

преподавателя к студенту (преимущественно на основе объяснительно-иллюстративных методов обучения), учебная деятельность студента носит в таких условиях, как правило, репродуктивный характер. Форма учебных занятий по дисциплине *«Компьютерное моделирование в профессиональной деятельности»* с использованием традиционных технологий:

Лабораторное занятие – организация учебной работы с реальными материальными и информационными объектами, экспериментальная работа с моделями реальных объектов.

#### **Интерактивные технологии**

По дисциплине лабораторные занятия проводятся с использованием следующих интерактивных технологий:

**Работа в малых группах** – это одна из самых популярных стратегий, так как она дает всем обучающимся возможность участвовать в работе, практиковать навыки сотрудничества, межличностного общения (в частности, умение активно слушать, вырабатывать общее мнение, разрешать возникающие разногласия).

**Исследовательский проект** – структура приближена к формату научного исследования (доказательство актуальности темы, определение научной проблемы, предмета и объекта исследования, целей и задач, методов, источников, выдвижение гипотезы, обобщение результатов, выводы, обозначение новых проблем).

**Лабораторное занятие в форме практикума** – организация учебной работы, направленная на решение комплексной учебно-познавательной задачи, требующей от студента применения как научно-теоретических знаний, так и практических навыков.

#### <span id="page-13-1"></span>**8. Учебно-методическое и информационное обеспечение дисциплины**

### <span id="page-13-0"></span>**8.1. Перечень основной и дополнительной учебной литературы, необходимой для освоения дисциплины**

#### *а) основная учебная литература:*

1. Добромыслов А.Н. Оценка надежности зданий и сооружений по внешним признакам. Москва, АСВ. 2007. – 65 стр.

2. Завьялова О.Б. Устойчивость плоских стержневых систем. Учебное пособие. Астрахань. ГП АО «Издательско-полиграфический комплекс Волга» 2015. – 111 с.

3. Прокопьев, В. И. Решение строительных задач в SCAD OFFICE: учебное пособие / В. И. Прокопьев. — Москва: Московский государственный строительный университет, Ай Пи Эр Медиа, ЭБС АСВ, 2015. — 63 c. — ISBN 978-5-7264-1022-7. — Текст: электронный // Цифровой образовательный ресурс IPR SMART: [сайт]. — URL: <https://www.iprbookshop.ru/30788.html>

4. Масленников, А. М. Начальный курс строительной механики стержневых систем: учебное пособие / А. М. Масленников. — Санкт-Петербург: Проспект Науки, 2017. — 240 c. — ISBN 978-5-903090-21-1. — Текст: электронный // Цифровой образовательный ресурс IPR SMART: [сайт]. — URL:<https://www.iprbookshop.ru/80073.html>

#### *б) дополнительная учебная литература:*

5. Канчели Н.В. Строительные пространственные конструкции. Москва, АСВ. 2008. –  $124c$ 

6. Ижендеев А.В. Оптимальное проектирование стержневых тонкостенных систем. Благовещенск. Амурский государственный университет. 2006. – 153 стр.

7. Прохорова, О. В. Информатика: учебник: / О. В. Прохорова; – Самара: Самарский государственный архитектурно-строительный университет, 2013. – 106 с. : ил. – URL: <https://biblioclub.ru/index.php?page=book&id=256147>

8. Волков А.А. Основы проектирования, строительства, эксплуатации зданий и

сооружений: учебное пособие / А.А. Волков, В.И. Теличенко, М.Е. Лейбман; под редакцией С. Б. Сборщиков. — Москва: Московский государственный строительный университет, ЭБС АСВ, 2015. — 492 c. — 978-5-7264-0995-5. — Режим доступа:<http://www.iprbookshop.ru/30437.html>

9. Майстренко, А. В. Информационные технологии поддержки инженерной и научнообразовательной деятельности: учебное пособие / А. В. Майстренко, Н. В. Майстренко, И. В. Дидрих; Тамбов: Тамбовский государственный технический университет (ТГТУ), 2014. – 81 с.: табл., схем. – Режим доступа: по подписке. – URL: <https://biblioclub.ru/index.php?page=book&id=277948>

10. Денисов, А. В. Автоматизированное проектирование строительных конструкций: учебно-практическое пособие / А. В. Денисов. — Москва: Московский государственный строительный университет, ЭБС АСВ, 2015. — 160 c. — ISBN 978-5-7264-1073-9. — Текст : электронный // Цифровой образовательный ресурс IPR SMART : [сайт]. — URL: <https://www.iprbookshop.ru/57034.html>

### *в) перечень учебно-методического обеспечения:*

11. Садчиков, П.Н. Методические указания по выполнению контрольных и лабораторных работ по дисциплине «Компьютерное моделирование в профессиональной деятельности». АИСИ. 2015. 41 с.

### *г) перечень онлайн курсов:*

### <span id="page-14-0"></span>12. https://www.intuit.ru/studies/courses/107/107/info

**8.2. Перечень необходимого лицензионного и свободно распространяемого программного обеспечения, в том числе отечественного производства, используемого при осуществлении образовательного процесса по дисциплине**

- 1. 7-Zip
- 2. Office 365 A1
- 3. Adobe Acrobat Reader DC
- 4. Google Chrome
- 5. VLC media player
- 6. Apache Open Office
- 7. Office Pro Plus Russian OLPNL Academic Edition
- 8. Kaspersky Endpoint Security
- 9. Internet Explorer
- 10. Microsoft Azure Dev Tools for Teaching
- 11. Mathcad Education University Edition.
- 12. Yandex браузер.

### <span id="page-14-1"></span>**8.3. Перечень современных профессиональных баз данных и информационных справочных систем, доступных обучающимся при освоении дисциплины:**

1. Электронная информационно-образовательная среда Университета: [\(http://edu.aucu.ru\)](http://edu.aucu.ru/), [\(http://moodle.aucu.ru\)](http://moodle.aucu.ru/);

2. Электронно-библиотечные системы «Университетская библиотека» [\(http://biblioclub.ru/](http://biblioclub.ru/));

- 3. Электронно-библиотечная система «IPRbooks» [\(www.iprbookshop.ru\)](http://www.iprbookshop.ru/).
- 4. Научная электронная библиотека [\(http://www.elibrary.ru/\)](http://www.elibrary.ru/)
- 5. Консультант + [\(http://www.consultant-urist.ru/\)](http://www.consultant-urist.ru/).
- 6. Федеральный институт промышленной собственности [\(http://www1.fips.ru/\)](http://www1.fips.ru/);

7. Патентная база USPTO (http:// [www.uspto.](http://www.uspto/) gov /patents-application-process/searchpatents).

## <span id="page-15-0"></span>**9. Описание материально-технической базы, необходимой для осуществления образовательного процесса по дисциплине**

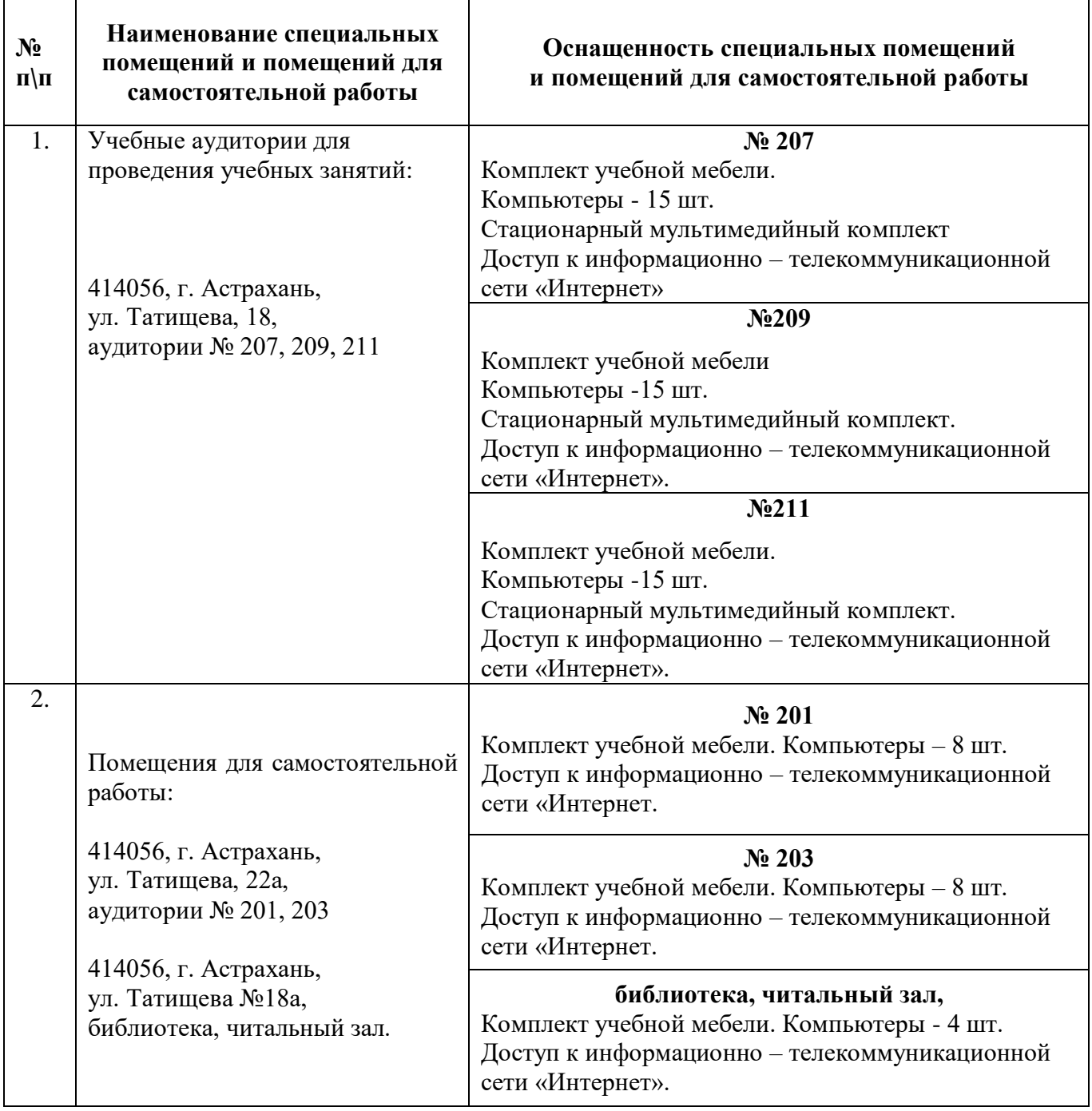

### <span id="page-16-0"></span>**10. Особенности организации обучения по дисциплине «Компьютерное моделирование в профессиональной деятельности» для инвалидов и лиц с ограниченными возможностями здоровья**

Для обучающихся из числа инвалидов и лиц с ограниченными возможностями здоровья на основании письменного заявления дисциплина *«Компьютерное моделирование в профессиональной деятельности»* реализуется с учетом особенностей психофизического развития, индивидуальных возможностей и состояния здоровья (далее – индивидуальных особенностей).

## **Лист внесения дополнений и изменений в рабочую программу учебной дисциплины**

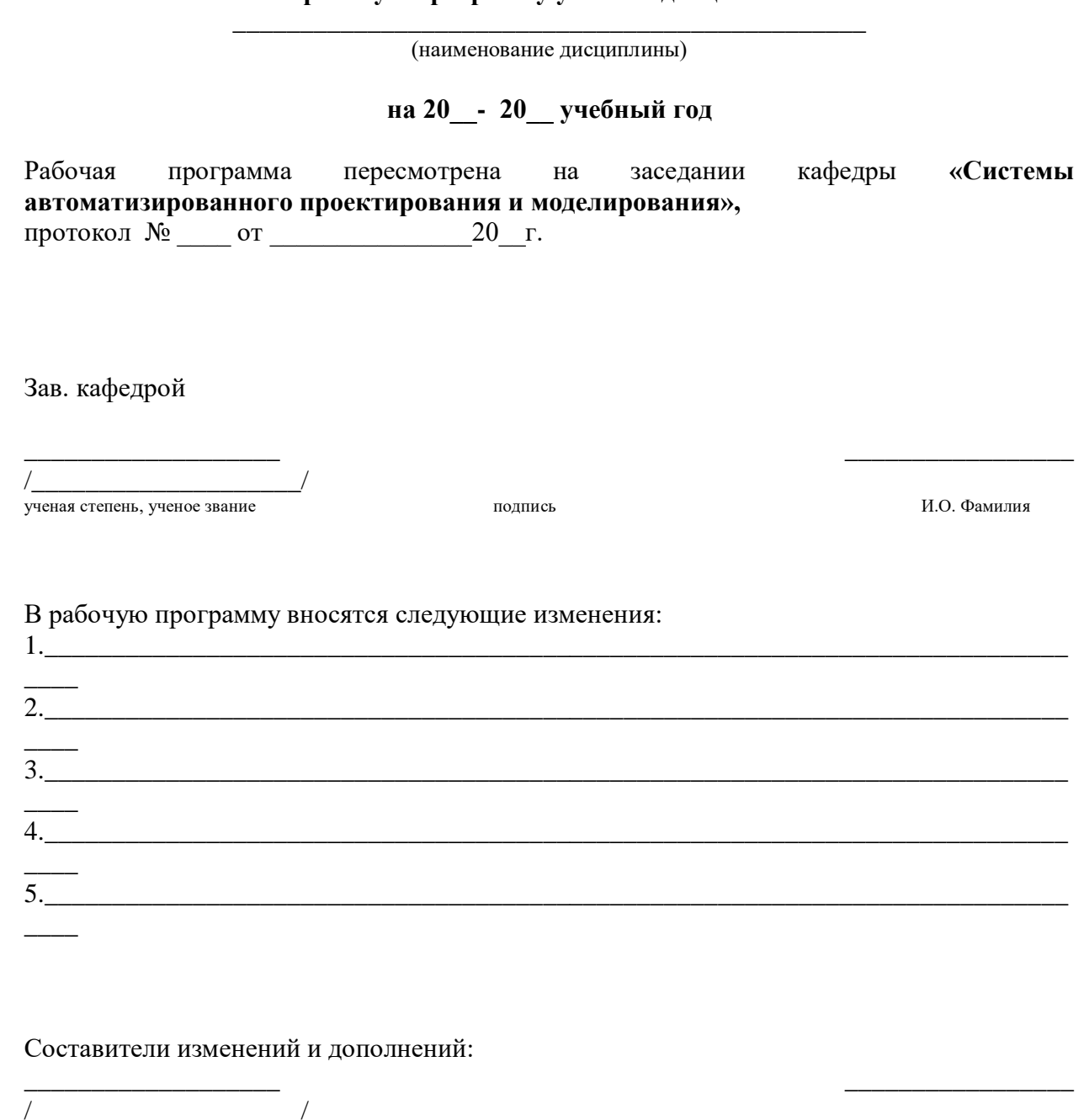

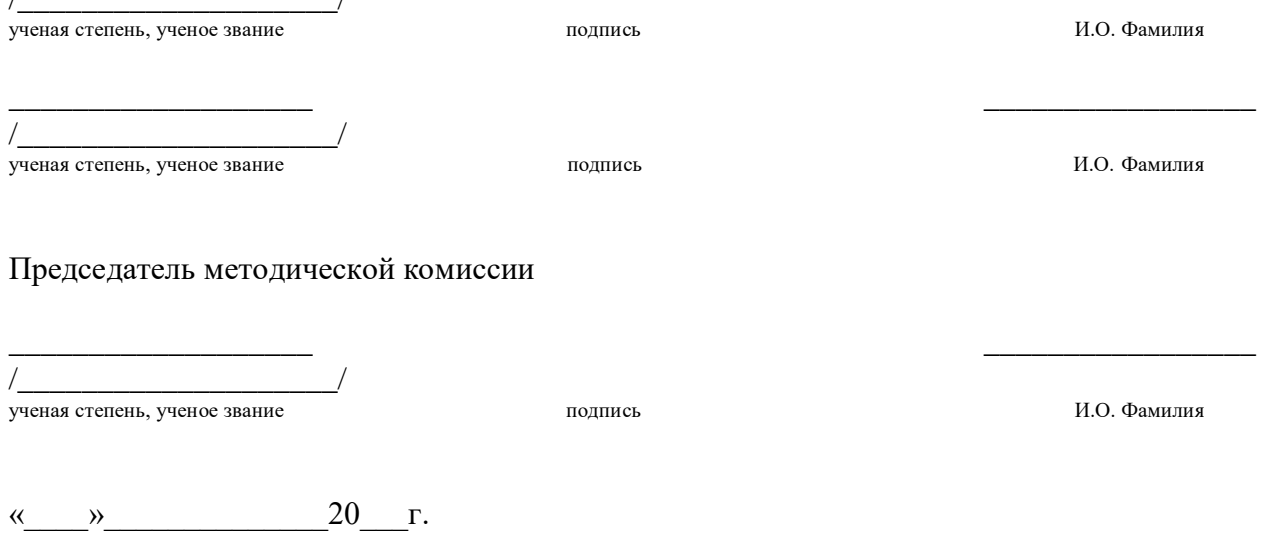

#### **Аннотация**

### **к рабочей программе дисциплины «Компьютерное моделирование в профессиональной деятельности» по направлению подготовки 08.03.01 «Строительство», направленность (профиль) «Промышленное и гражданское строительство»**

Общая трудоемкость дисциплины составляет 2 зачетные единицы

Форма промежуточной аттестации: зачет

Целью учебной дисциплины «Компьютерное моделирование в профессиональной деятельности» является углубление уровня освоения компетенций обучающегося в соответствии с требованиями Федерального государственного образовательного стандарта высшего образования по направлению подготовки 08.03.01 «Строительство».

Учебная дисциплина «Компьютерное моделирование в профессиональной деятельности» входит в Блок 1. «Дисциплины (модули)» части, формируемой участниками образовательных отношений. Элективные дисциплины (по выбору). Для освоения дисциплины необходимы знания, полученные при изучении следующих дисциплин: «Информатика», «Физика», «Строительные материалы».

Краткое содержание дисциплины:

Раздел 1. Основные понятия и технологии компьютерного моделирования.

Раздел 2. Автоматизированное проектирование и его обеспечение.

Раздел 3. Функциональное назначение и модели алгоритмов расчета.

Заведующий кафедрой

 $\frac{\mathcal{K}_{\text{C}}}{\sqrt{\frac{1}{n \sigma_{\text{A}}}}$  Евдошенко О.И.

## **Лист внесения дополнений и изменений в рабочую программу учебной дисциплины** Компьютерное моделирование в профессиональной деятельности

(наименование дисциплины)

#### **на 2023 - 2024 учебный год**

Рабочая программа пересмотрена на заседании кафедры **«Системы автоматизированного проектирования и моделирования»,**  протокол **№** \_8\_ от \_13 марта\_2023 г.

и.о.зав. кафедрой САПРиМ ученая степень, ученое звание

<u>к.п.н.</u><br>
ученая степень, ученое звание<br>
ученая степень, ученое звание<br>  $\frac{(\mathcal{P} \mid \mathcal{P})}{(\mathcal{P} \mid \mathcal{P})}$  / В.В. Соболева

В рабочую программу вносятся следующие изменения:

#### 1. В п.8.1. внесены следующие изменения:

### **8.1 Перечень основной и дополнительной учебной литературы, необходимой для освоения дисциплины**

#### *б) дополнительная учебная литература:*

10. Скворцов С.Я. Автоматизированное проектирование и расчет оснований и фундаментов : учебно-методическое пособие / Скворцов С.Я., Тягунова Л.Ю.. — Нижний Новгород : Нижегородский государственный архитектурно-строительный университет, ЭБС АСВ, 2023. — 27 c. — Текст : электронный // IPR SMART : [сайт]. — URL: https://www.iprbookshop.ru/131148.html

Составители изменений и дополнений:

Доцент ученая степень, ученое звание

/ П.Н.Салчиков / **HO** *Osymus* 

Председатель методической комиссии направления «Строительство» направленность (профиль) подготовки «Промышленное и гражданское строительство»

 $\underline{\phantom{a}}$ к.т.н., доцент $\underline{\phantom{a}}$  /О.Б. Завьялова/

ученая степень, ученое звание подпись И.О. Фамилия

«13»\_\_марта\_2023г.

#### **РЕЦЕНЗИЯ**

## **на рабочую программу, оценочные и методические материалы по дисциплине**

### *Б1.В.ДВ.04.02 Компьютерное моделирование в профессиональной деятельности* **ОПОП ВО по направлению подготовки** *08.03.01 «Строительство»***, направленность (профиль)** *«Промышленное и гражданское строительство»* **по программе** *бакалавриата*

*Шайц В.И.* (далее по тексту рецензент), проведена рецензия рабочей программы, оценочных и методических материалов по дисциплине «*Компьютерное моделирование в профессиональной деятельности»* ОПОП ВО по направлению подготовки *08.03.01 «Строительство»*, по программе *бакалавриата*, разработанной в ГАОУ АО ВО "Астраханский государственный архитектурно-строительный университет", на кафедре САПРиМ (разработчик – Садчиков П.Н., к.т.н., доцент кафедры САПРиМ).

Рассмотрев представленные на рецензию материалы, рецензент пришел к следующим выводам:

Предъявленная рабочая программа учебной дисциплины «*Компьютерное моделирование в профессиональной деятельности»* (далее по тексту Программа) соответствует требованиям ФГОС ВО по направлению подготовки *08.03.01 «Строительство»*, **направленность** (**профиль)** *«Промышленное и гражданское строительство»* утвержденного приказом Министерства образования и науки Российской Федерации от *31.05.2017, № 481* и зарегистрированного в Минюсте России *23.06.2017, № 47139***.**

Представленная в Программе актуальность учебной дисциплины в рамках реализации ОПОП ВО не подлежит сомнению – дисциплина относится к формируемой участниками образовательных отношений (Элективные дисциплины (по выбору)).

Представленные в Программе цели учебной дисциплины соответствуют требованиям ФГОС ВО по направлению подготовки *08.03.01 «Строительство»*, **направленность** (**профиль)** *«Промышленное и гражданское строительство».*

В соответствии с Программой за дисциплиной «*Компьютерное моделирование в профессиональной деятельности»* закреплены две компетенции, которые реализуется в объявленных требованиях.

Предложенные в Программе индикаторы компетенций в категориях знать, уметь, владеть отражают специфику и содержание дисциплины, а представленные в ОММ показатели и критерии оценивания компетенций по дисциплине на различных этапах их формирования, а также шкалы оценивания позволяют определить степень достижения заявленных результатов, т.е. уровень освоения обучающимися соответствующих компетенций в рамках дисциплины «*Компьютерное моделирование в профессиональной деятельности».*

Учебная дисциплина «*Компьютерное моделирование в профессиональной деятельности»* взаимосвязана с другими дисциплинами ОПОП ВО по направлению подготовки *08.03.01 «Строительство»*, **направленность** (**профиль)** *«Промышленное и гражданское строительство»* и возможность дублирования в содержании не выявлена.

Представленная Программа предполагает использование современных образовательных технологий при реализации различных видов учебной работы. Формы образовательных технологий соответствуют специфике дисциплины.

Представленные и описанные в Программе формы текущей оценки знаний соответствуют специфике дисциплины и требованиям к выпускникам.

Промежуточная аттестации знаний *бакалавриата*, предусмотренная Программой, осуществляется в форме *зачета.* Формы оценки знаний, представленные в Рабочей программе, соответствуют специфике дисциплины и требованиям к выпускникам.

Учебно-методическое обеспечение дисциплины представлено основной, дополнительной литературой, интернет-ресурсами и соответствует требованиям ФГОС ВО по направлению подготовки *08.03.01 «Строительство»*, **направленность** (**профиль)**  *«Промышленное и гражданское строительство».*

Материально-техническое обеспечение соответствует требованиям ФГОС ВО по направлению подготовки *08.03.01 «Строительство»*, **направленность** (**профиль)**  *«Промышленное и гражданское строительство»* и специфике дисциплины «*Компьютерное моделирование в профессиональной деятельности»* и обеспечивает использование современных образовательных, в том числе интерактивных методов обучения.

Представленные на рецензию оценочные и методические материалы по по направлению подготовки *08.03.01 «Строительство», направленность (профиль) «Промышленное и гражданское строительство»* разработаны в соответствии с нормативными документами, представленными в Программе. Оценочные и методические материалы по дисциплине «*Компьютерное моделирование в профессиональной деятельности»* предназначены для текущего контроля и промежуточной аттестации и представляет собой совокупность разработанных кафедрой САПРиМ материалов для установления уровня и качества достижения обучающимися результатов обучения.

Задачами оценочных и методических материалов является контроль и управление процессом, приобретения обучающимися компетенций, заявленных в образовательной по направлению подготовки *08.03.01 «Строительство», направленность (профиль) «Промышленное и гражданское строительство».*

Оценочные и методические материалы по дисциплине «*Компьютерное моделирование в профессиональной деятельности»* представлены: перечнем материалов текущего контроля и промежуточной аттестации.

Данные материалы позволяют в полной мере оценить результаты обучения по дисциплине «*Компьютерное моделирование в профессиональной деятельности»* в АГАСУ, а также оценить степень сформированности компетенций.

### **ОБЩИЕ ВЫВОДЫ**

На основании проведенной рецензии можно сделать заключение, что характер, структура, содержание рабочей программы, оценочных и методических материалов дисциплины «*Компьютерное моделирование в профессиональной деятельности»* ОПОП ВО по направлению подготовки *08.03.01 «Строительство»*, по программе *бакалавриата*, разработанные *к.т.н., доцентом кафедры САПРиМ Садчиковым П.Н.* соответствует требованиям ФГОС ВО, современным требованиям отрасли, рынка труда, профессиональных стандартов направлению подготовки *08.03.01 «Строительство», направленность (профиль) «Промышленное и гражданское строительство»* и могут быть использованы к использованию.

Рецензент: Заместитель директора СРО АС "Гильдия проектировщиков"

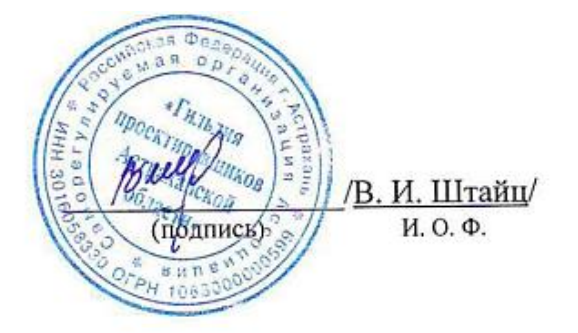

#### **РЕЦЕНЗИЯ**

## **на рабочую программу, оценочные и методические материалы по дисциплине**  *Б1.В.ДВ.04.02 Компьютерное моделирование в профессиональной деятельности*

## **ОПОП ВО по направлению подготовки** *08.03.01 «Строительство»***, направленность (профиль)** *«Промышленное и гражданское строительство»* **по программе** *бакалавриата*

*Китчак О.И..* (далее по тексту рецензент), проведена рецензия рабочей программы, оценочных и методических материалов по дисциплине «*Компьютерное моделирование в профессиональной деятельности»* ОПОП ВО по направлению подготовки *08.03.01 «Строительство»*, по программе *бакалавриата*, разработанной в ГАОУ АО ВО "Астраханский государственный архитектурно-строительный университет", на кафедре САПРиМ (разработчик – Садчиков П.Н., к.т.н., доцент кафедры САПРиМ).

Рассмотрев представленные на рецензию материалы, рецензент пришел к следующим выводам:

Предъявленная рабочая программа учебной дисциплины «*Компьютерное моделирование в профессиональной деятельности»* (далее по тексту Программа) соответствует требованиям ФГОС ВО по направлению подготовки *08.03.01 «Строительство»*, **направленность** (**профиль)** *«Промышленное и гражданское строительство»* утвержденного приказом Министерства образования и науки Российской Федерации от *31.05.2017, № 481* и зарегистрированного в Минюсте России *23.06.2017, № 47139***.**

Представленная в Программе актуальность учебной дисциплины в рамках реализации ОПОП ВО не подлежит сомнению – дисциплина относится к формируемой участниками образовательных отношений (Элективные дисциплины (по выбору)).

Представленные в Программе цели учебной дисциплины соответствуют требованиям ФГОС ВО по направлению подготовки *08.03.01 «Строительство»*, **направленность** (**профиль)** *«Промышленное и гражданское строительство».*

В соответствии с Программой за дисциплиной «*Компьютерное моделирование в профессиональной деятельности»* закреплены две компетенции, которые реализуется в объявленных требованиях.

Предложенные в Программе индикаторы компетенций в категориях знать, уметь, владеть отражают специфику и содержание дисциплины, а представленные в ОММ показатели и критерии оценивания компетенций по дисциплине на различных этапах их формирования, а также шкалы оценивания позволяют определить степень достижения заявленных результатов, т.е. уровень освоения обучающимися соответствующих компетенций в рамках дисциплины «*Компьютерное моделирование в профессиональной деятельности».*

Учебная дисциплина «*Компьютерное моделирование в профессиональной деятельности»* взаимосвязана с другими дисциплинами ОПОП ВО по направлению подготовки *08.03.01 «Строительство»*, **направленность** (**профиль)** *«Промышленное и гражданское строительство»* и возможность дублирования в содержании не выявлена.

Представленная Программа предполагает использование современных образовательных технологий при реализации различных видов учебной работы. Формы образовательных технологий соответствуют специфике дисциплины.

Представленные и описанные в Программе формы текущей оценки знаний соответствуют специфике дисциплины и требованиям к выпускникам.

Промежуточная аттестации знаний *бакалавриата*, предусмотренная Программой, осуществляется в форме *зачета.* Формы оценки знаний, представленные в Рабочей программе, соответствуют специфике дисциплины и требованиям к выпускникам.

Учебно-методическое обеспечение дисциплины представлено основной, дополнительной литературой, интернет-ресурсами и соответствует требованиям ФГОС ВО по направлению подготовки *08.03.01 «Строительство»*, **направленность** (**профиль)**  *«Промышленное и гражданское строительство».*

Материально-техническое обеспечение соответствует требованиям ФГОС ВО по направлению подготовки *08.03.01 «Строительство»*, **направленность** (**профиль)**  *«Промышленное и гражданское строительство»* и специфике дисциплины «*Компьютерное моделирование в профессиональной деятельности»* и обеспечивает использование современных образовательных, в том числе интерактивных методов обучения.

Представленные на рецензию оценочные и методические материалы по по направлению подготовки *08.03.01 «Строительство», направленность (профиль) «Промышленное и гражданское строительство»* разработаны в соответствии с нормативными документами, представленными в Программе. Оценочные и методические материалы по дисциплине «*Компьютерное моделирование в профессиональной деятельности»* предназначены для текущего контроля и промежуточной аттестации и представляет собой совокупность разработанных кафедрой САПРиМ материалов для установления уровня и качества достижения обучающимися результатов обучения.

Задачами оценочных и методических материалов является контроль и управление процессом, приобретения обучающимися компетенций, заявленных в образовательной по направлению подготовки *08.03.01 «Строительство», направленность (профиль) «Промышленное и гражданское строительство».*

Оценочные и методические материалы по дисциплине «*Компьютерное моделирование в профессиональной деятельности»* представлены: перечнем материалов текущего контроля и промежуточной аттестации.

Данные материалы позволяют в полной мере оценить результаты обучения по дисциплине «*Компьютерное моделирование в профессиональной деятельности»* в АГАСУ, а также оценить степень сформированности компетенций.

### **ОБЩИЕ ВЫВОДЫ**

На основании проведенной рецензии можно сделать заключение, что характер, структура, содержание рабочей программы, оценочных и методических материалов дисциплины «*Компьютерное моделирование в профессиональной деятельности»* ОПОП ВО по направлению подготовки *08.03.01 «Строительство»*, по программе *бакалавриата*, разработанные *к.т.н., доцентом кафедры САПРиМ Садчиковым П.Н.* соответствует требованиям ФГОС ВО, современным требованиям отрасли, рынка труда, профессиональных стандартов направлению подготовки *08.03.01 «Строительство», направленность (профиль) «Промышленное и гражданское строительство»* и могут быть использованы к использованию.

Репензент<sup>.</sup> Зам. директора - начальник отдела Проектов планировки МБУ г. Астрахани «Архитектура»

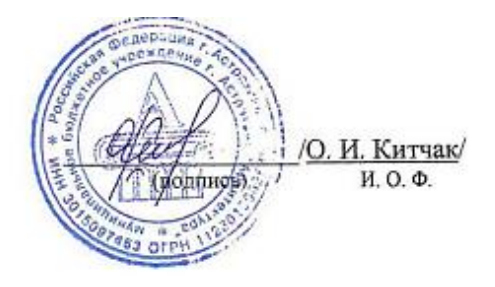

## Министерство образования и науки Астраханской области Государственное автономное образовательное учреждение **А с т р а х а н с к о й о б л а с т и в ы с ш е г о о б р а з о в а н и я « А с т р а х а н с к и й г о с у д а р с т в е н н ы й а р х и т е к т у р н о - с т р о и т е л ь н ы й у н и в е р с и т е т » (ГАОУ АО ВО «АГАСУ»)**

## *УТВЕРЖДАЮ*

## *Первый проректор*

*\_\_\_\_\_\_\_\_\_\_\_\_\_ /\_Е.В. Богдалова /* (подпись) *И. О. Ф. «\_\_\_\_\_» \_\_\_\_\_\_\_\_\_\_\_2022г.*

## **ОЦЕНОЧНЫЕ И МЕТОДИЧЕСКИЕ МАТЕРИАЛЫ**

### **Наименование дисциплины**

«Компьютерное моделирование в профессиональной деятельности»

*(указывается наименование в соответствии с учебным планом)*

**По направлению подготовки**

\_\_\_\_\_\_\_\_\_\_\_\_\_\_\_\_\_\_\_08.03.01 «Строительство»**\_\_\_\_\_\_\_\_\_\_\_\_\_\_\_\_\_\_\_\_\_\_\_\_\_\_\_\_\_\_\_\_**

*указывается наименование направленности (профиля) в соответствии с ФГОС ВО)*

### **Направленность (профиль)**

## \_\_\_\_\_\_\_\_\_\_\_« Промышленное и гражданское строительство»\_\_\_\_\_\_\_\_\_\_\_\_

*(указывается наименование профиля в соответствии с ОПОП)*

**Кафедра \_\_** Системы автоматизированного проектирования и моделирования

Квалификация выпускника *бакалавр*

**Астрахань – 2022**

### **Разработчик:**

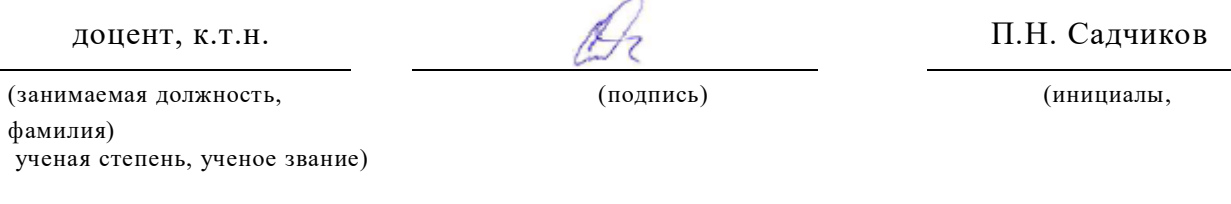

Оценочные и методические материалы рассмотрены и утверждены на заседании кафедры «Системы автоматизированного проектирования и моделирования»

Протокол №  $\frac{9}{2}$  от  $\frac{18.04}{2022}$  г.

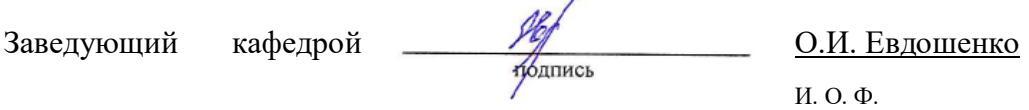

#### **Согласовано:**

Председатель МКН «Строительство»

направленность (профиль) «Промышленное и гражданское строительство»

(подпись) (инициалы, фамилия)

Начальник УМУ  $\overbrace{\text{(подтись)}}$ И. В. Аксютина И.О.Ф

(подпись)  $H. O. \Phi$ <br>Cпециалист УМУ (подрусь)  $H. O. \Phi$ 

 $\sqrt{1 - 0.5}$ . Завьялова и

# **Содержание**

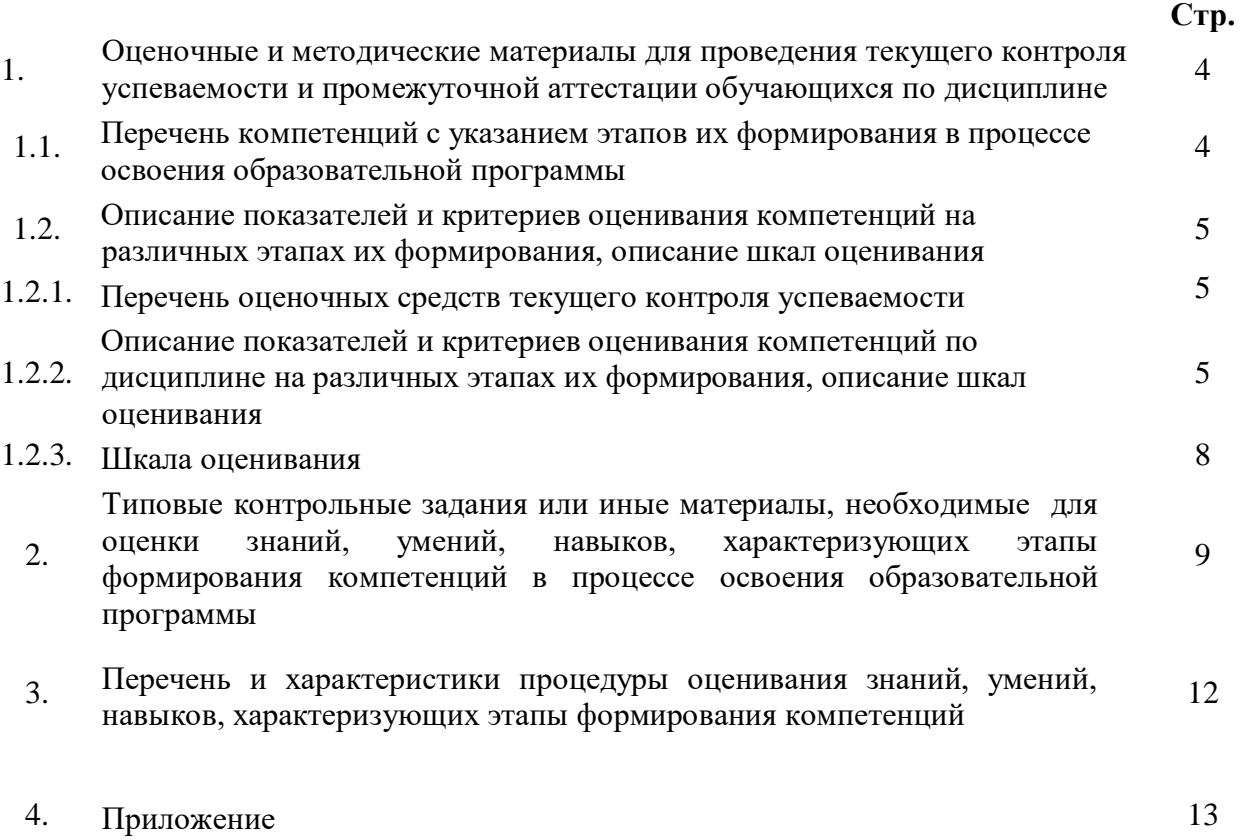

## **1. Оценочные и методические материалы для проведения для текущего контроля успеваемости и промежуточной аттестации обучающихся по дисциплине**

Оценочные и методические материалы являются неотъемлемой частью рабочей программы дисциплины (далее РПД) и представлены в виде отдельного документа.

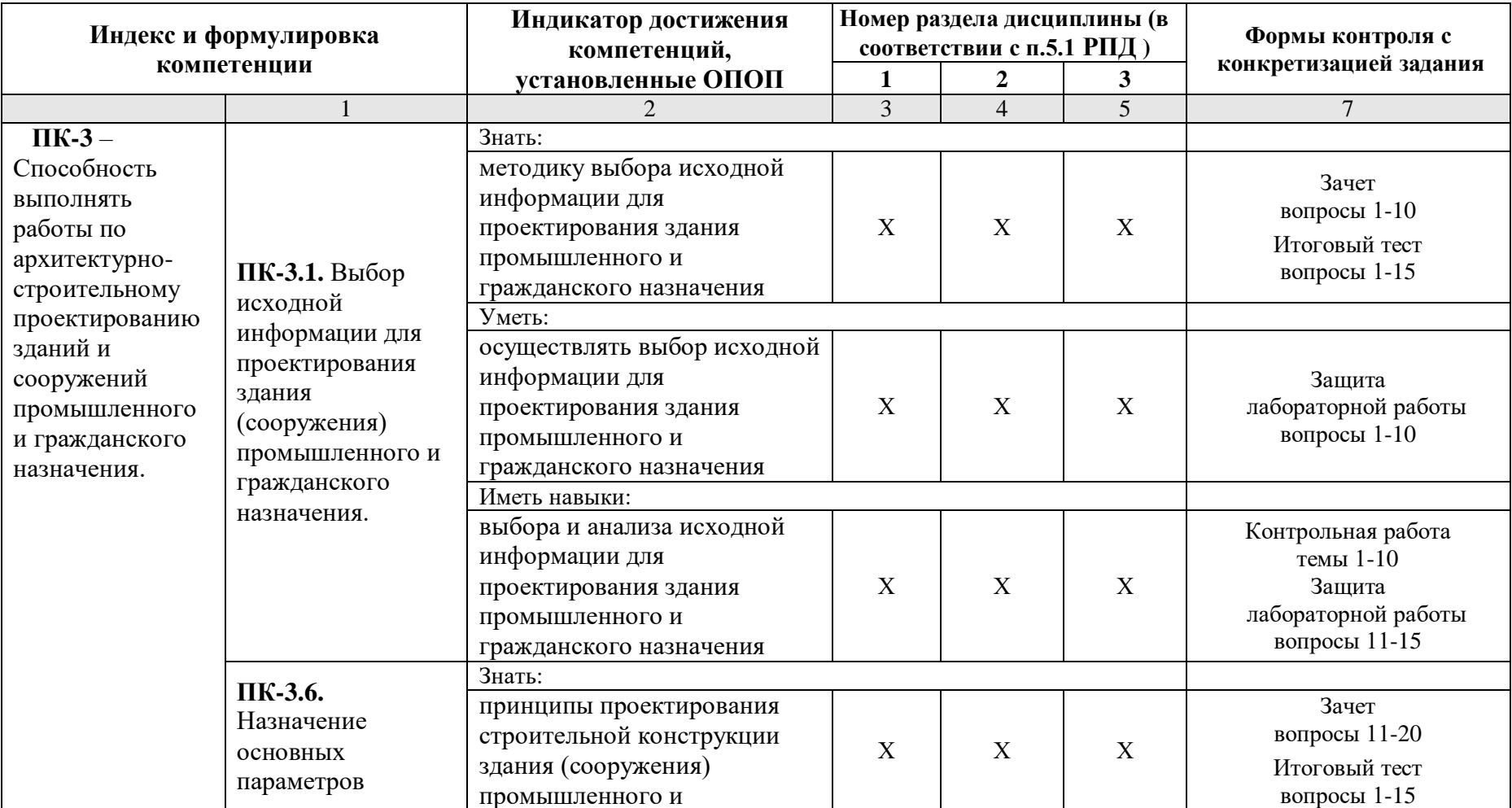

### **1.1. Перечень компетенций с указанием этапов их формирования в процессе освоения образовательной программы**

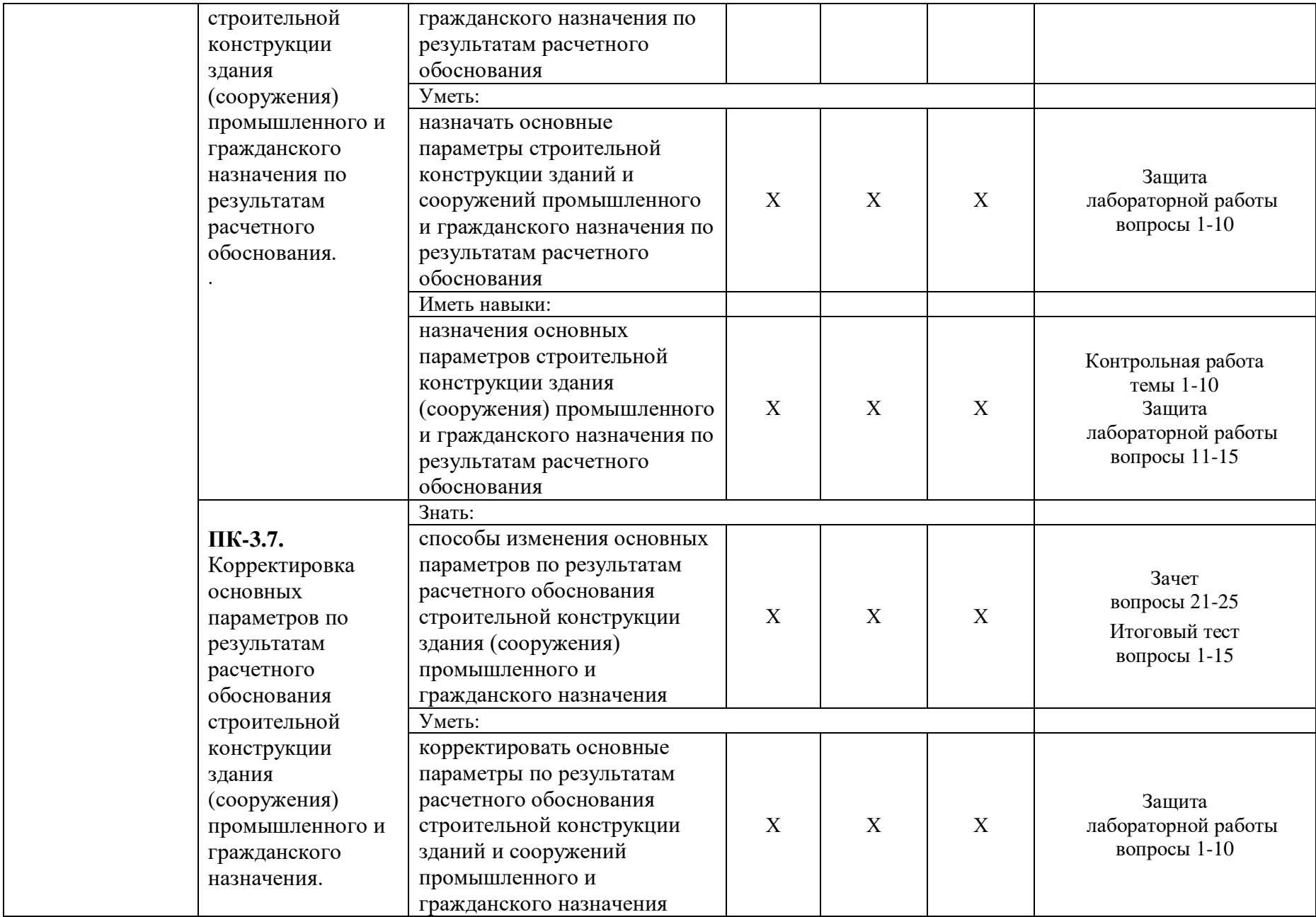

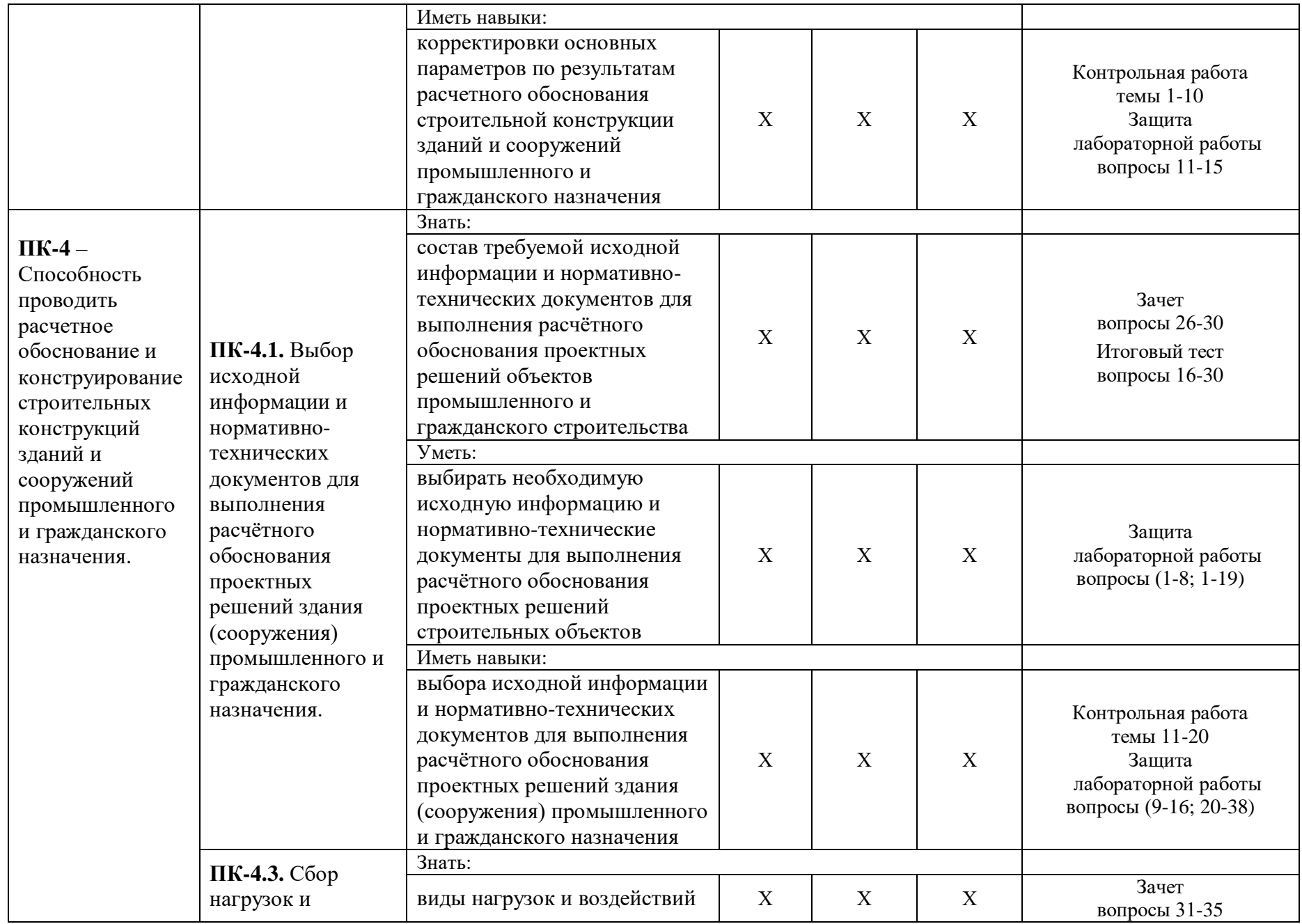

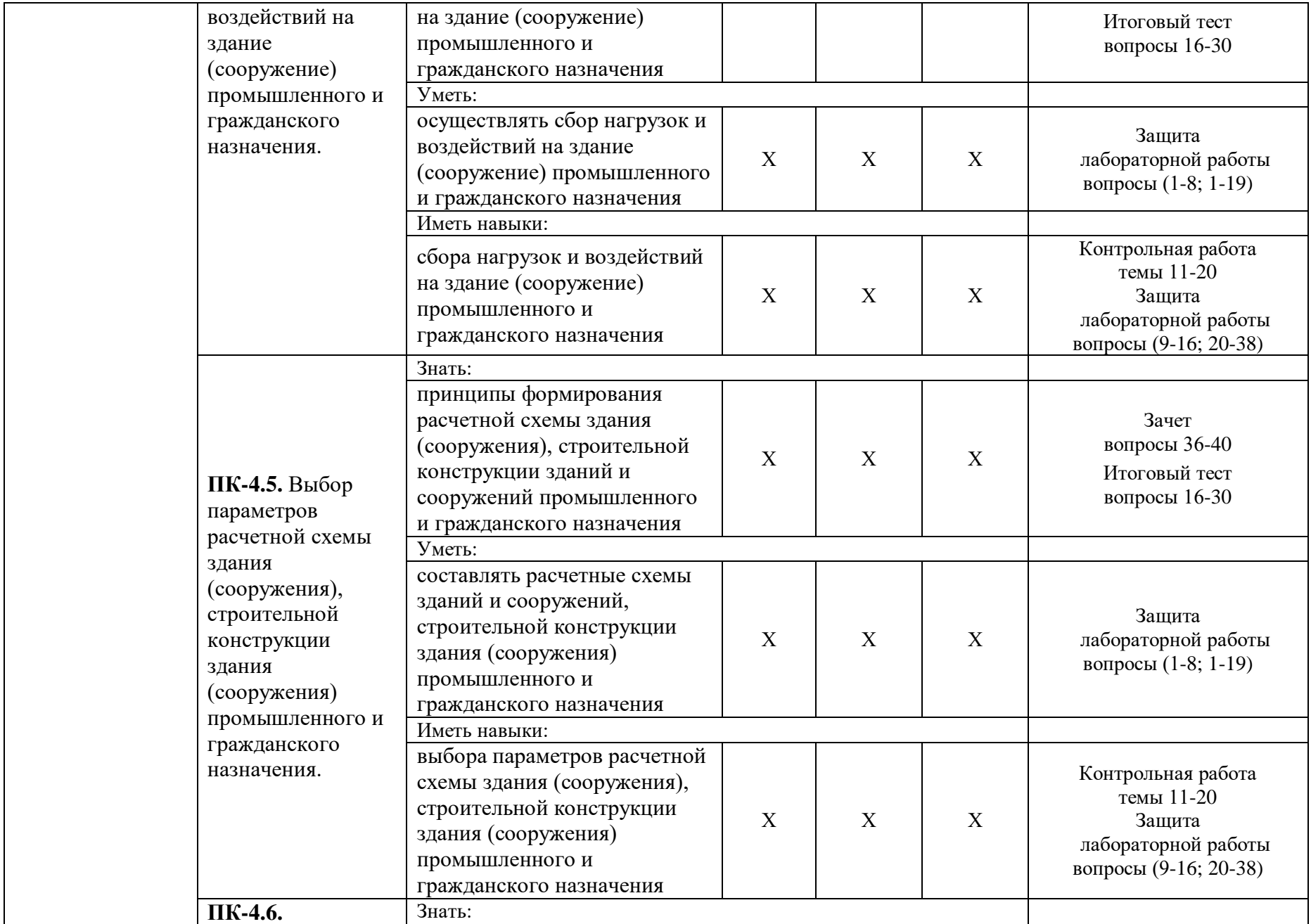

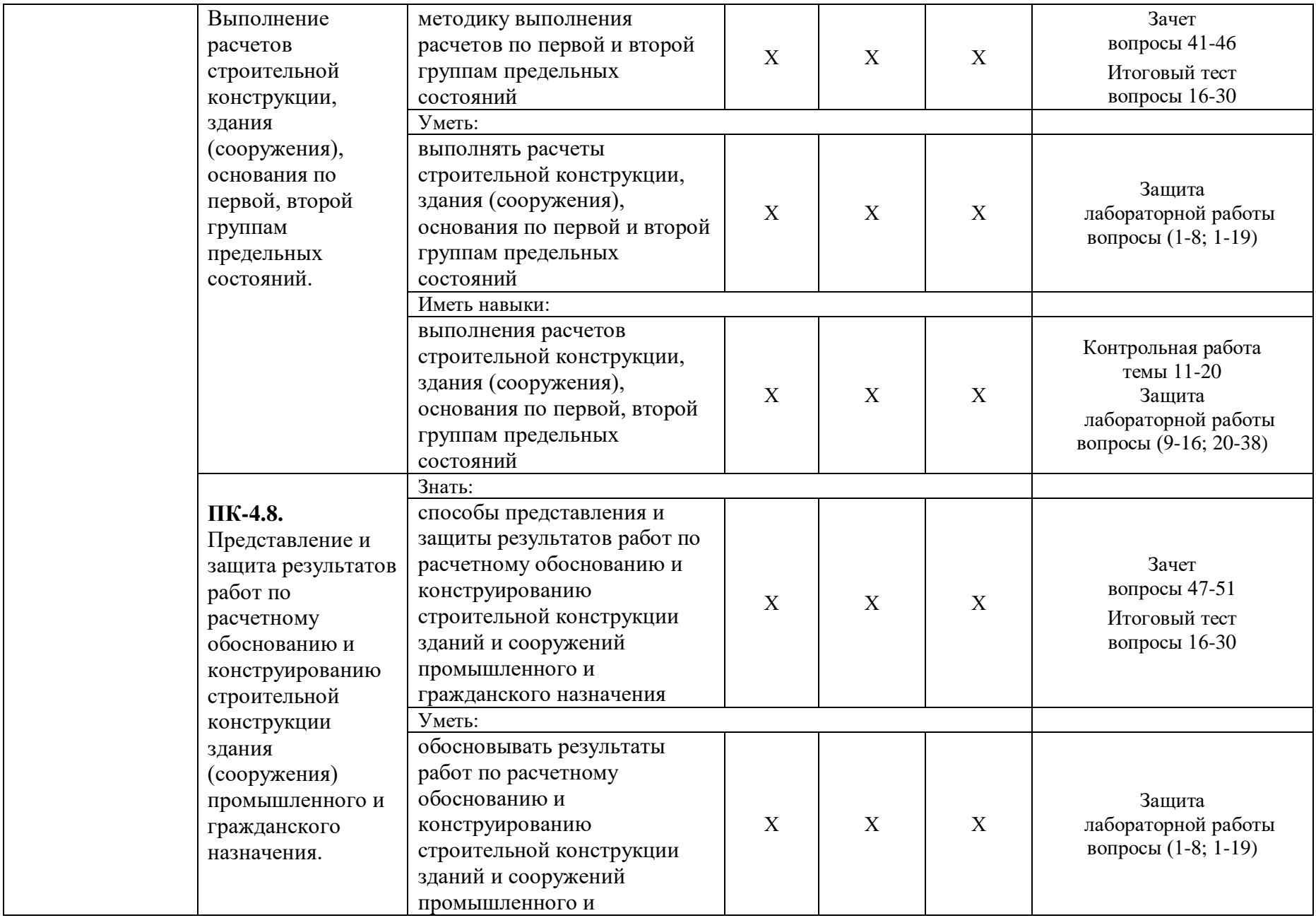

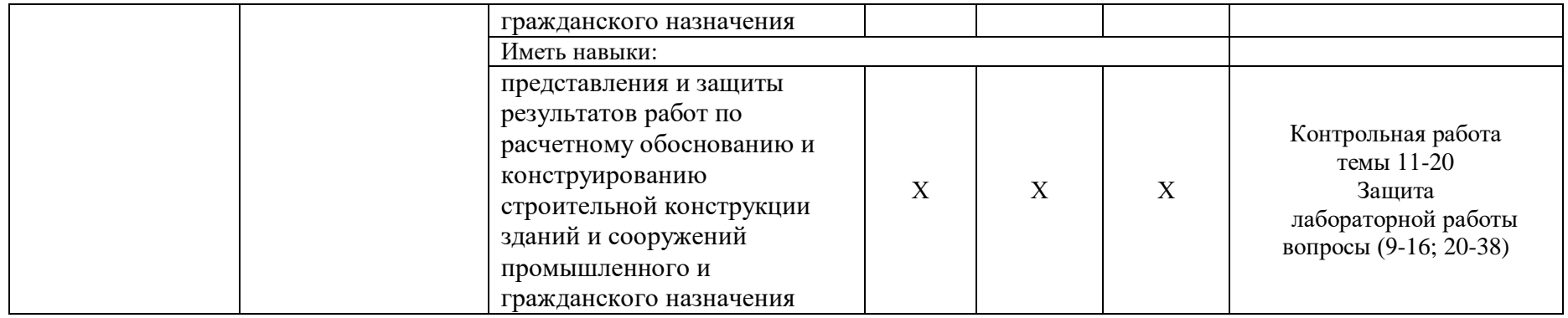

**1.2. Описание показателей и критериев оценивания компетенций на различных этапах их формирования, описание шкал оценивания**

## **1.2.1. Перечень оценочных средств текущего контроля успеваемости**

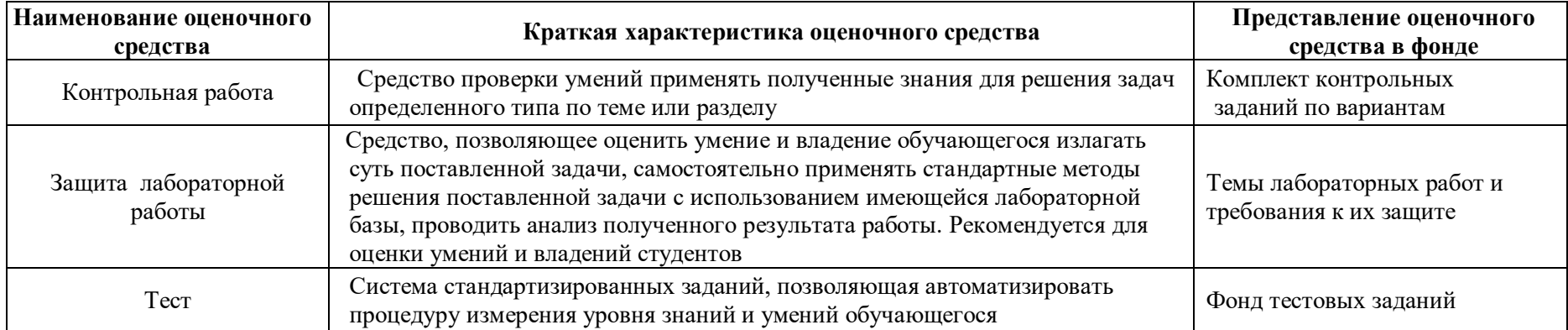

**1.2.2. Описание показателей и критериев оценивания компетенций по дисциплине на различных этапах их формирования, описание шкал оценивания**

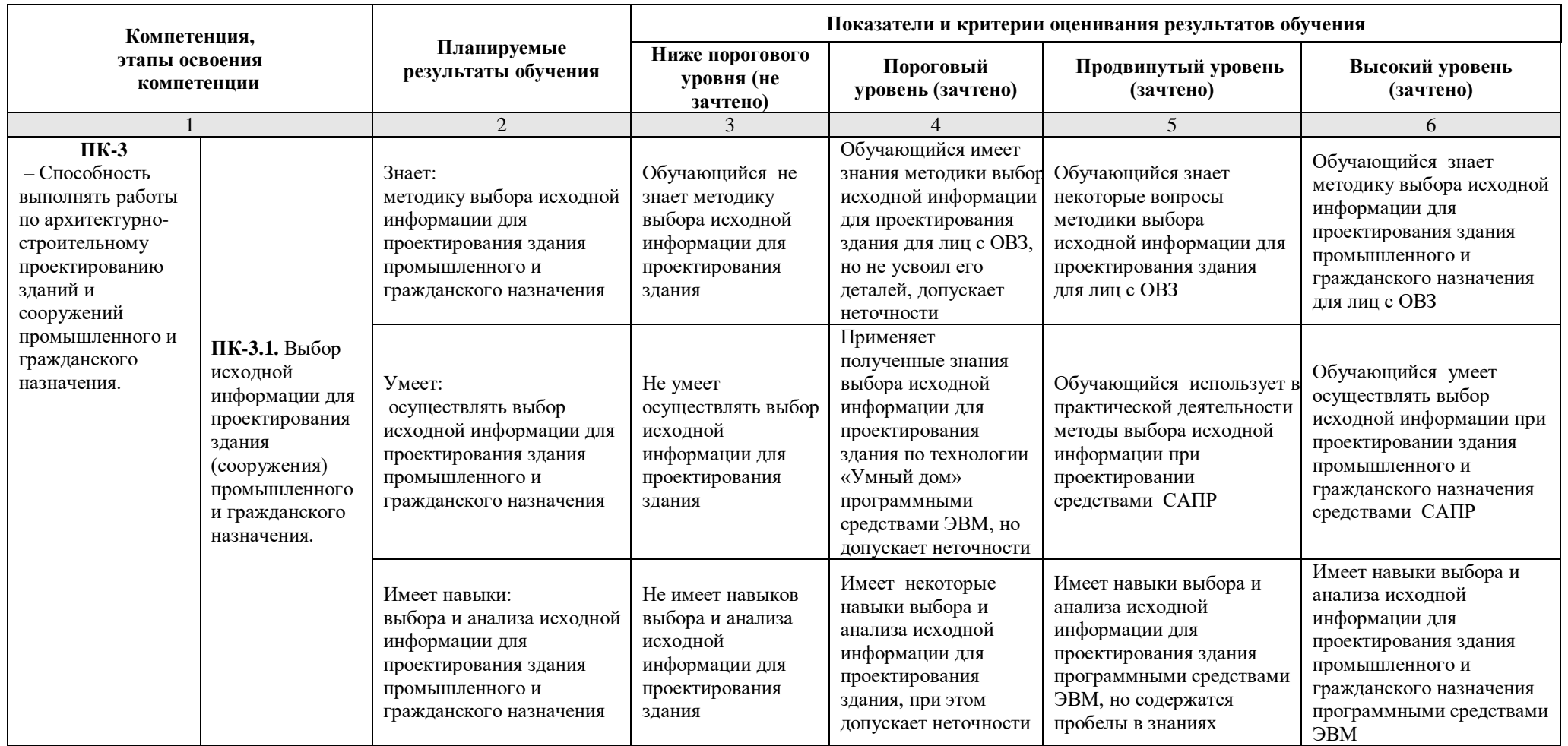

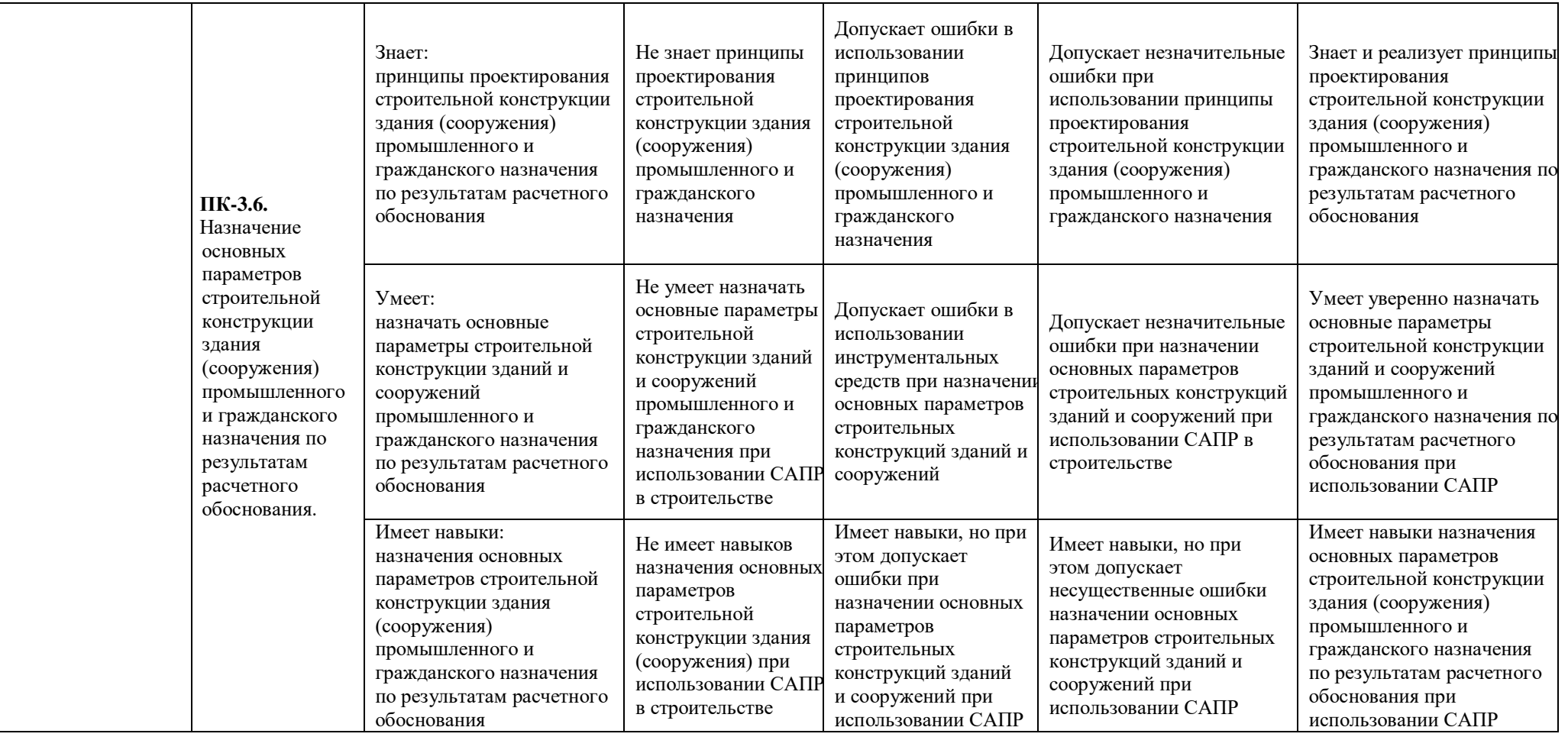

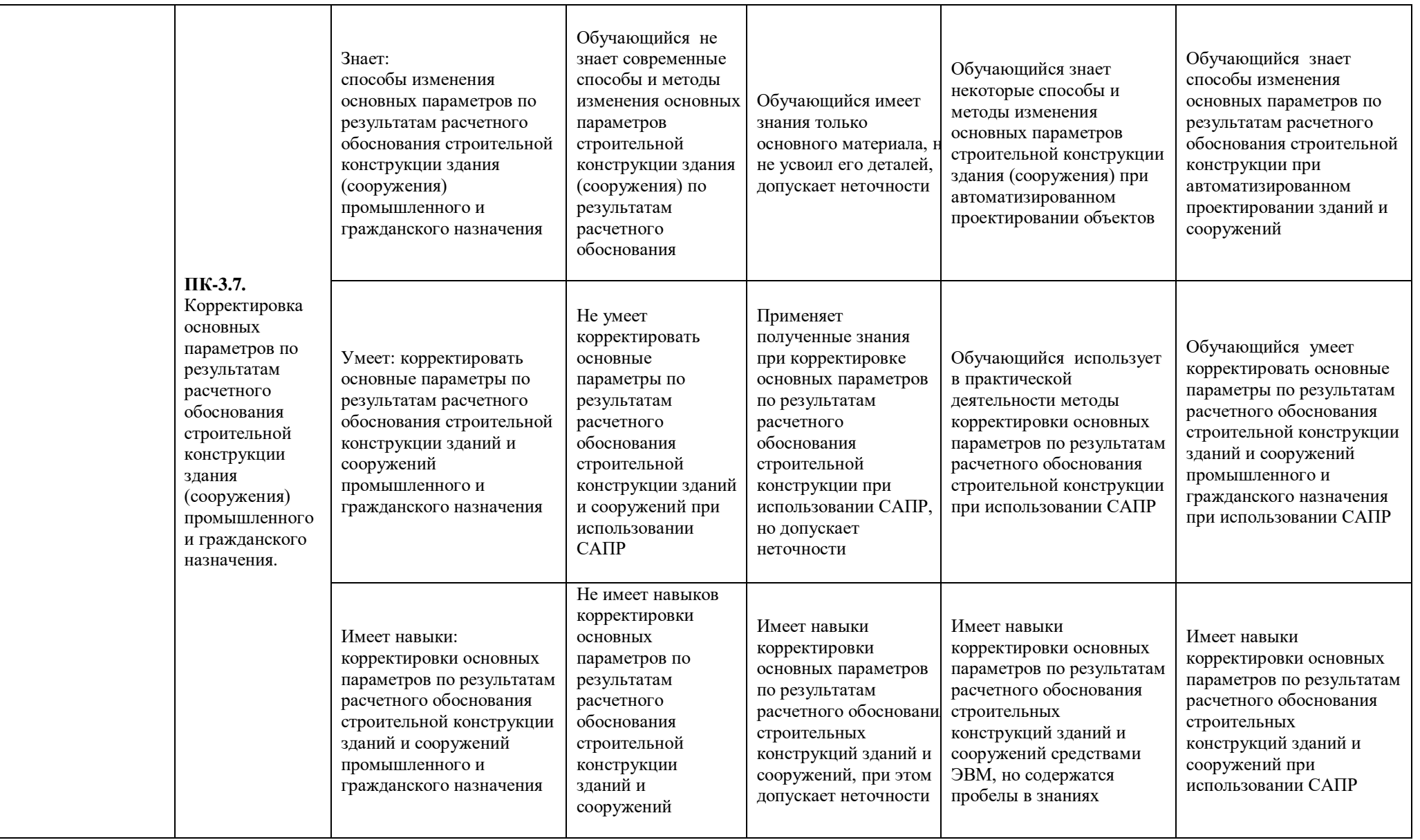

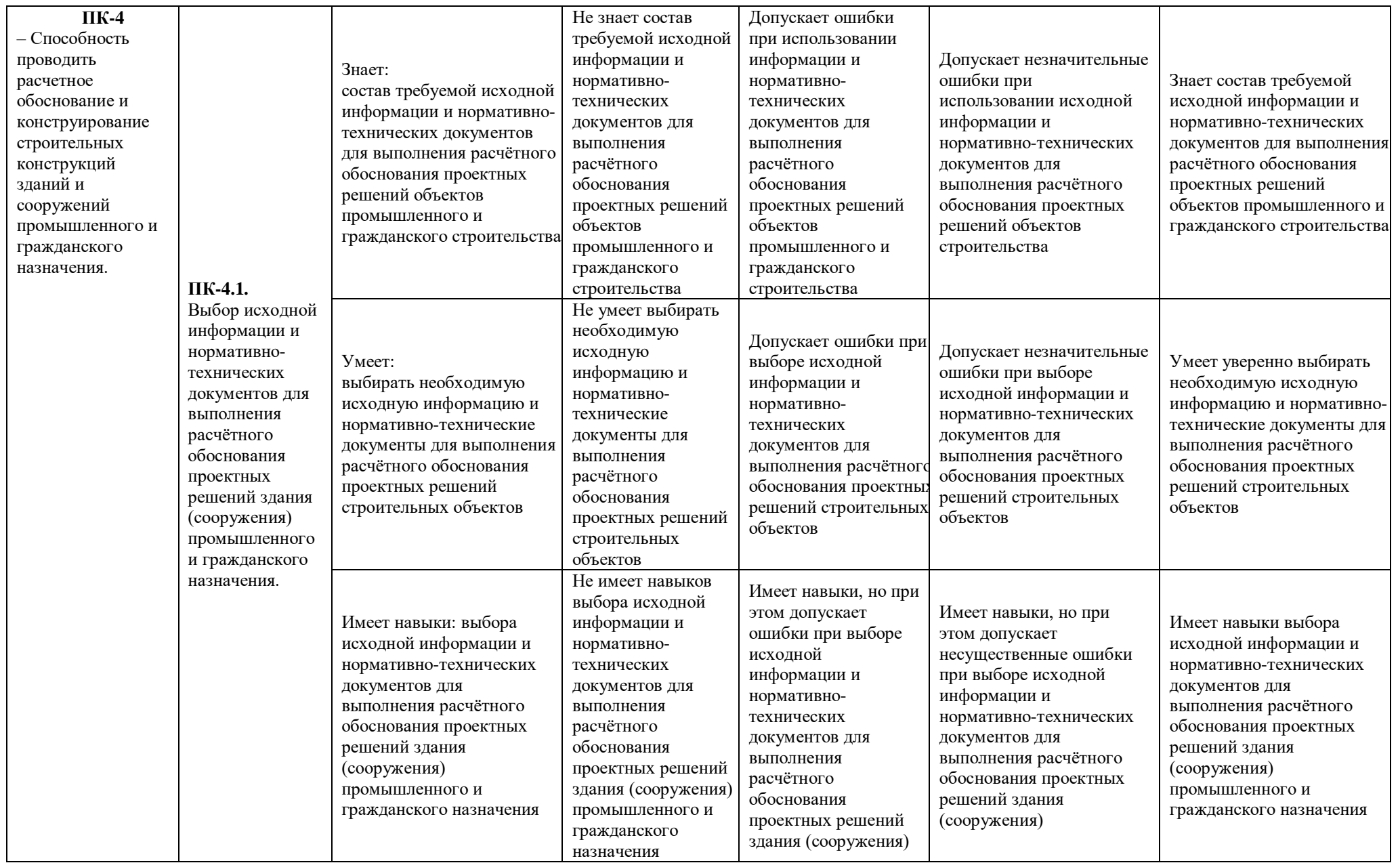

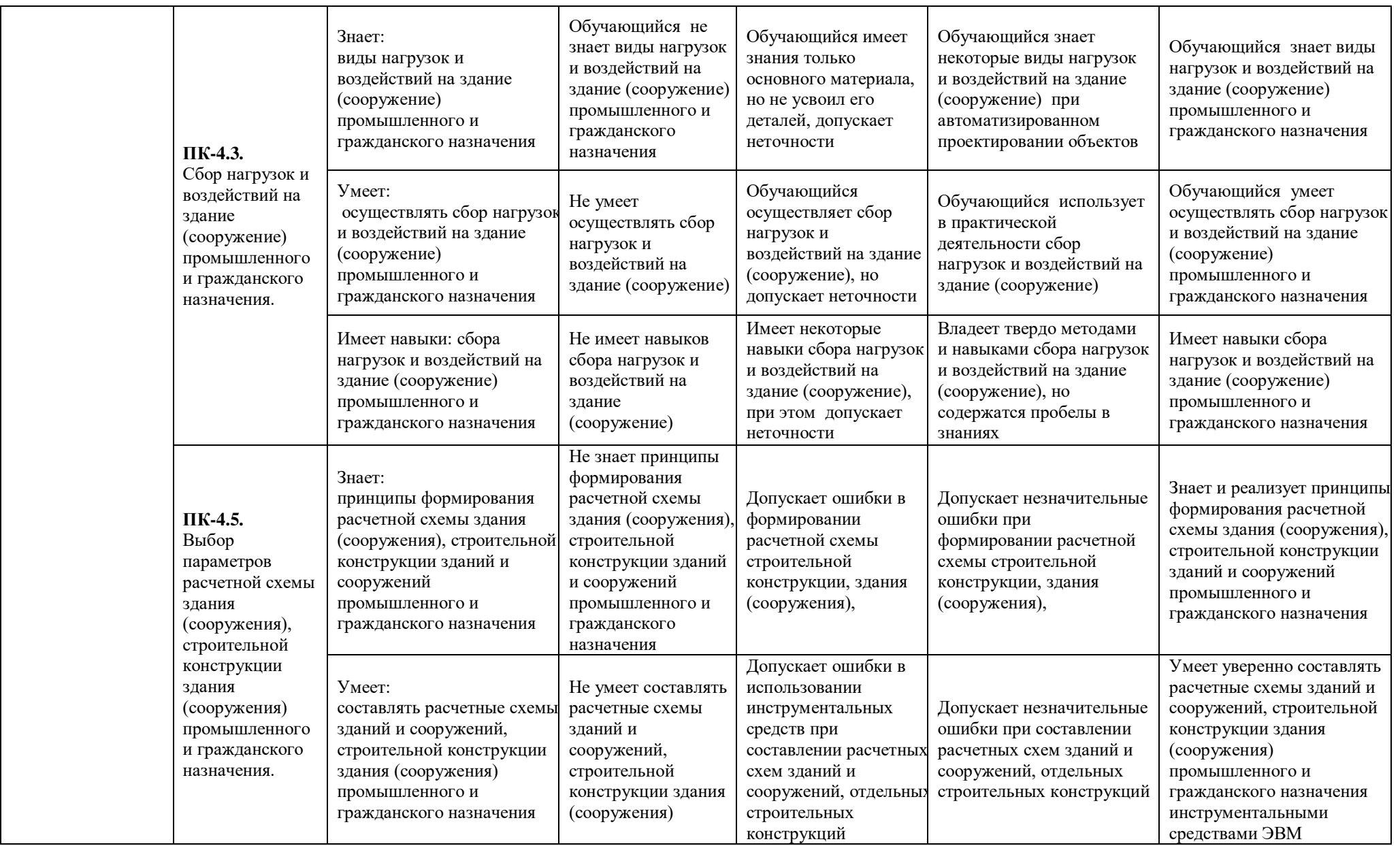

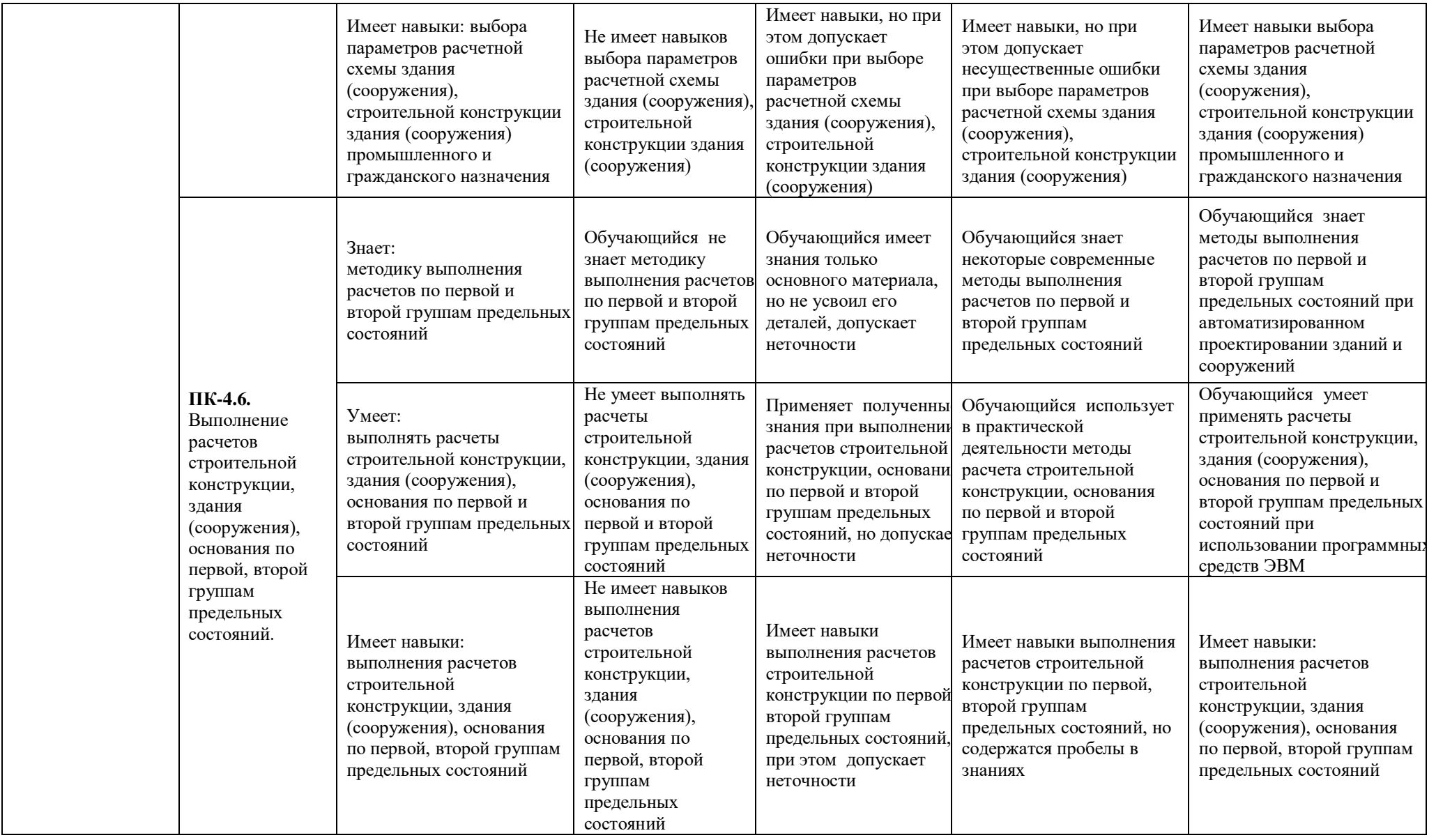

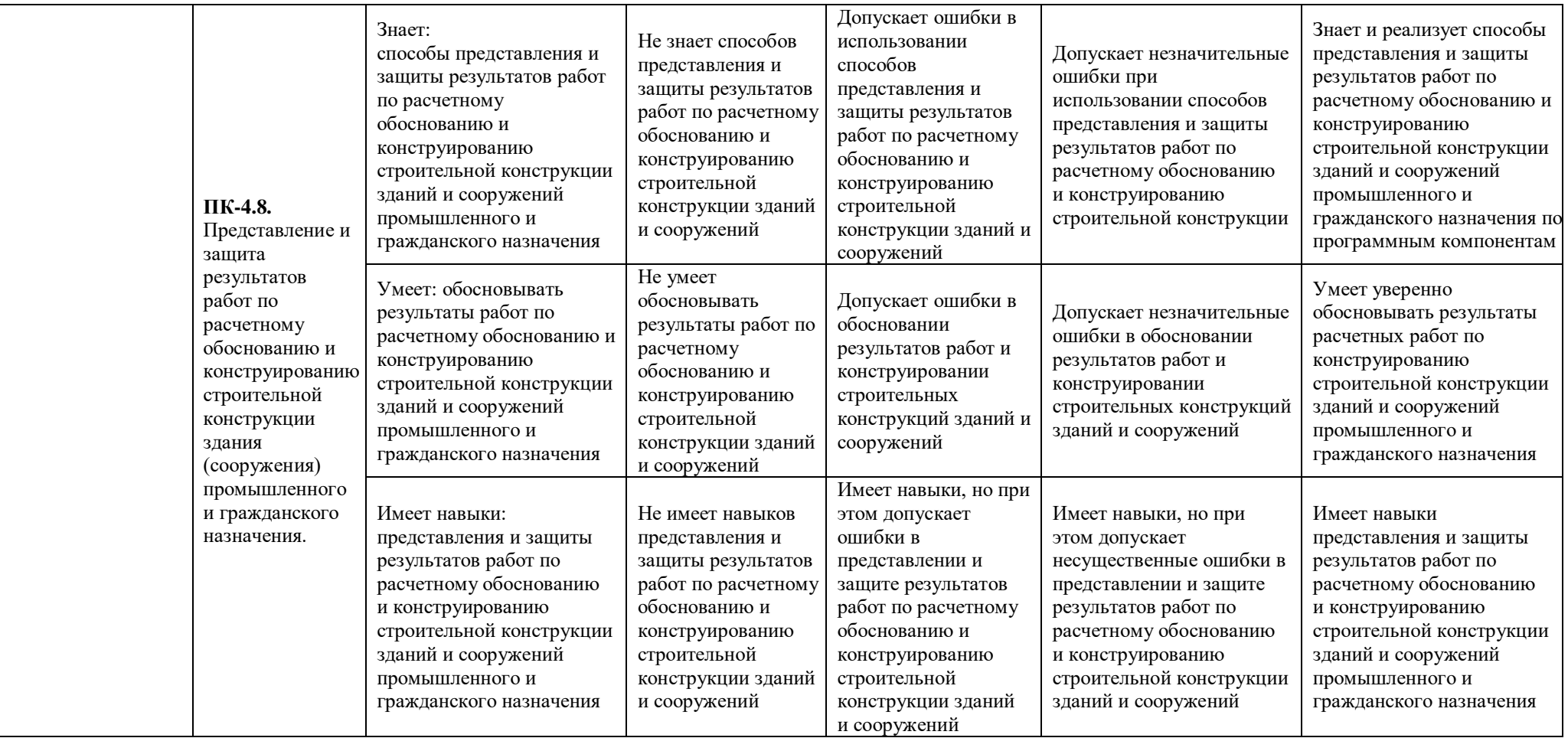

## **1.2.3. Шкала оценивания**

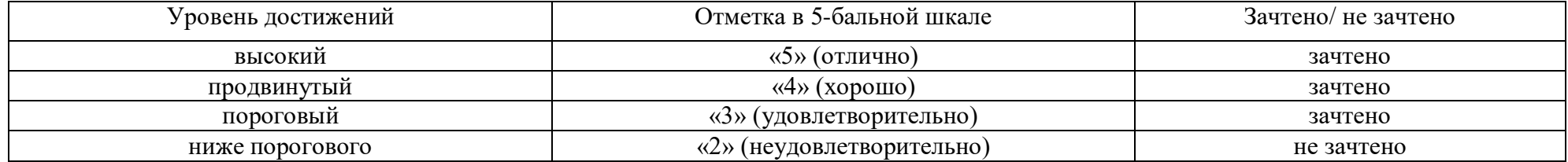

**2. Типовые контрольные задания или иные материалы, необходимые для оценки знаний, умений, навыков, характеризующих этапы формирования компетенций в процессе освоения образовательной программы**

## **ТИПОВЫЕ ЗАДАНИЯ ДЛЯ ПРОВЕДЕНИЯ ПРОМЕЖУТОЧНОЙ АТТЕСТАЦИИ**

### **2.1***.* **Зачет**

*а) типовые вопросы к зачету (Приложение 1)*

*б) критерии оценки:* 

При оценке знаний на зачете учитывается:

1. Уровень сформированности компетенций.

2. Уровень усвоения теоретических положений дисциплины, правильность формулировки основных понятий и закономерностей.

- 3. Уровень знания фактического материала в объеме программы.
- 4. Логика, структура и грамотность изложения вопроса.
- 5. Умение связать теорию с практикой.
- 6. Умение делать обобщения, выводы.

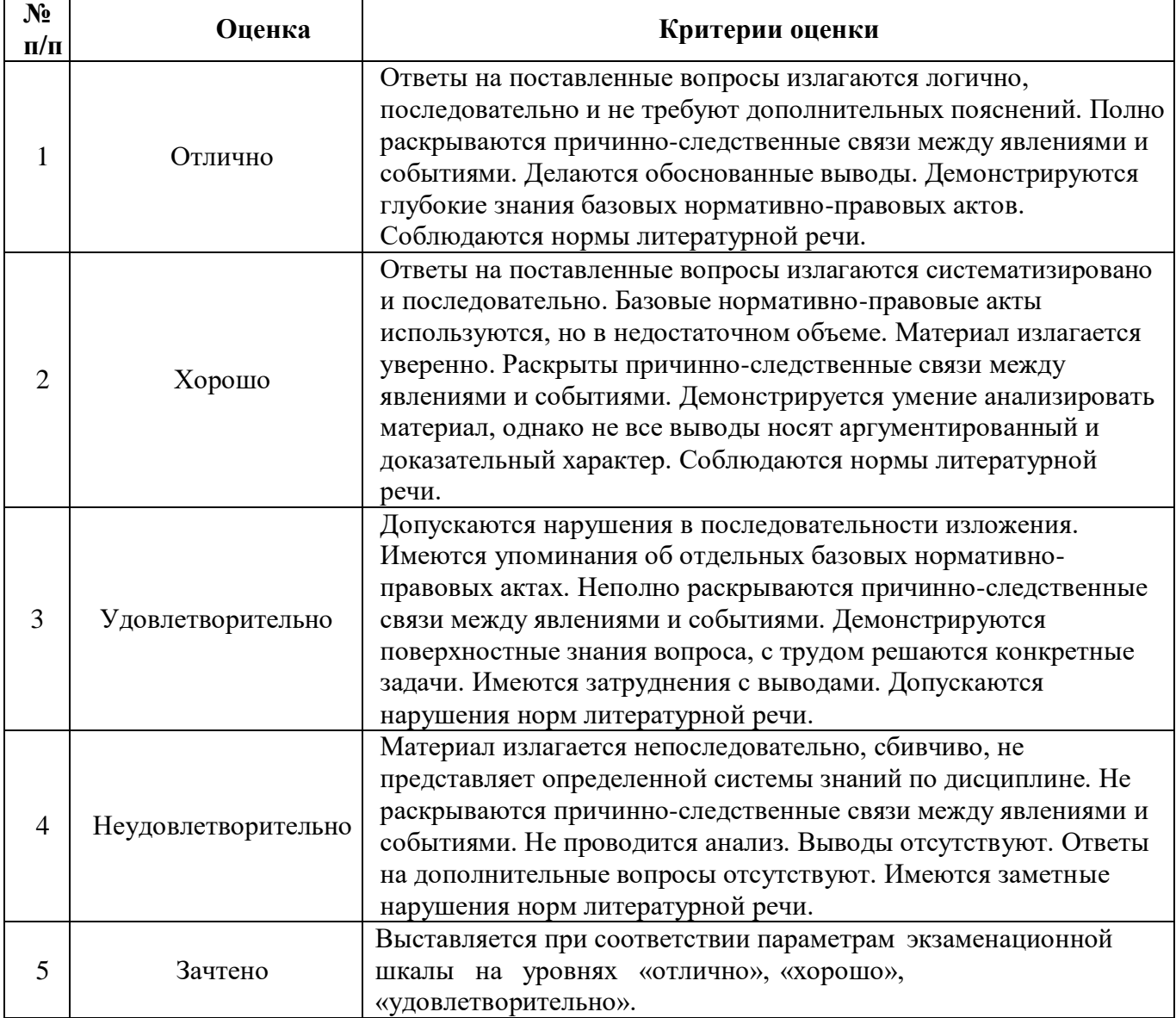

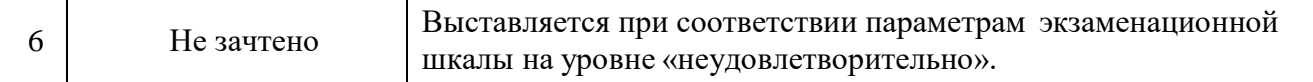

## **ТИПОВЫЕ ЗАДАНИЯ ДЛЯ ПРОВЕДЕНИЯ ТЕКУЩЕГО КОНТРОЛЯ**

## **2.2. Контрольная работа**

- *а) примерные темы контрольной работы (Приложение 2)*
- *б) критерии оценивания*

Выполняется в письменной форме. При оценке работы студента учитывается:

- 1. Правильное раскрытие содержания основных вопросов темы, правильное решение задач.
- 2. Самостоятельность суждений, творческий подход, научное обоснование раскрываемой проблемы.
- 3. Правильность использования цитат (если цитата приводится дословно, то надо взять ее в кавычки и указать источник с указанием фамилии автора, названия произведения, места и города издания, тома, части, параграфа, страницы).
- 4. Наличие в конце работы полного списка литературы.

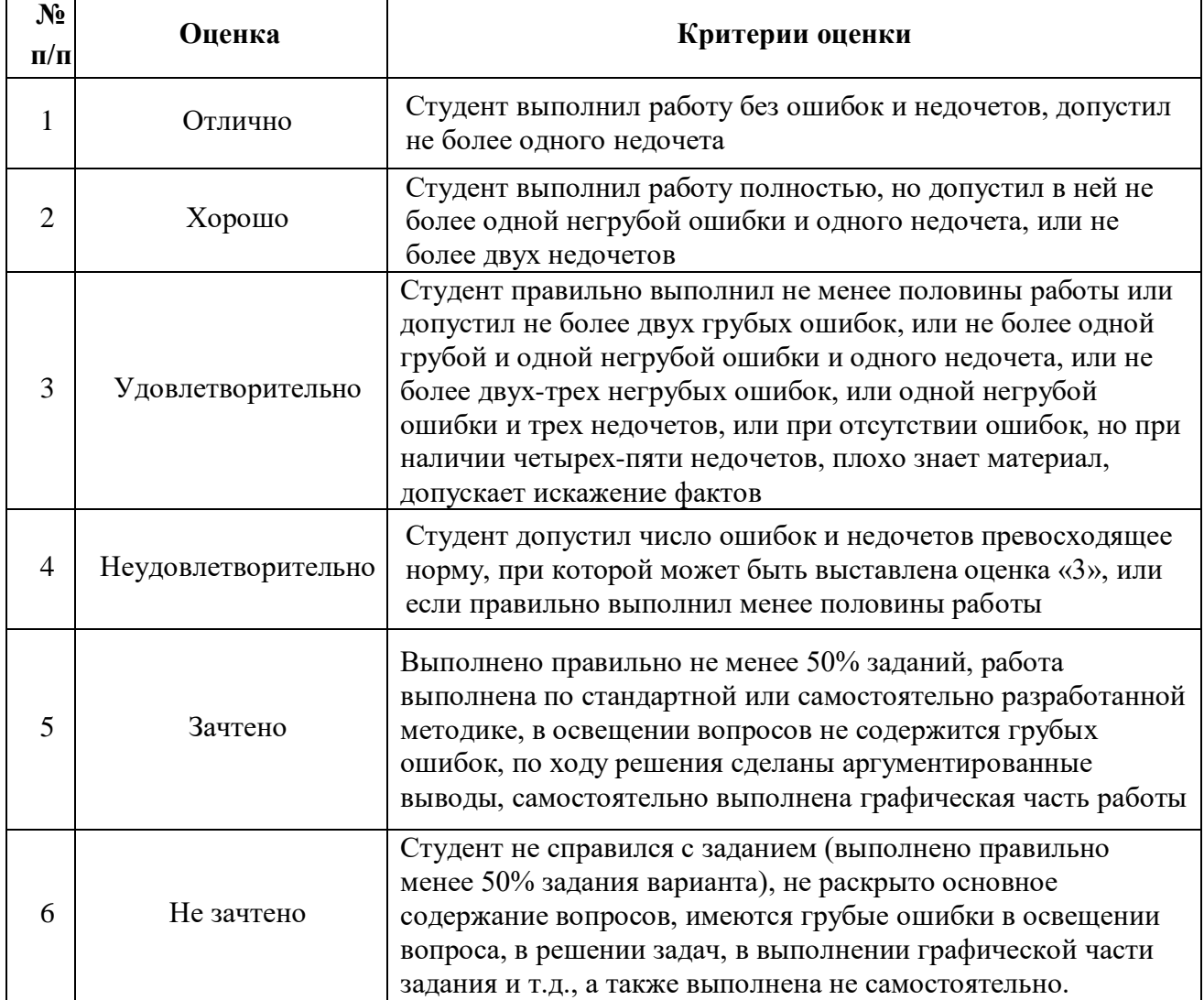

- *а) типовой комплект заданий для входного тестирования (Приложение 3) типовой комплект заданий для итогового тестирования (Приложение 4)*
- *б) критерии оценивания*

При оценке знаний по результатам тестов учитывается:

- 1. Уровень сформированности компетенций.
- 2. Уровень усвоения теоретических положений дисциплины, правильность формулировки основных понятий и закономерностей.
- 3. Уровень знания фактического материала в объеме программы.
- 4. Логика, структура и грамотность изложения вопроса.
- 5. Умение связать теорию с практикой.
- 6. Умение делать обобщения, выводы.

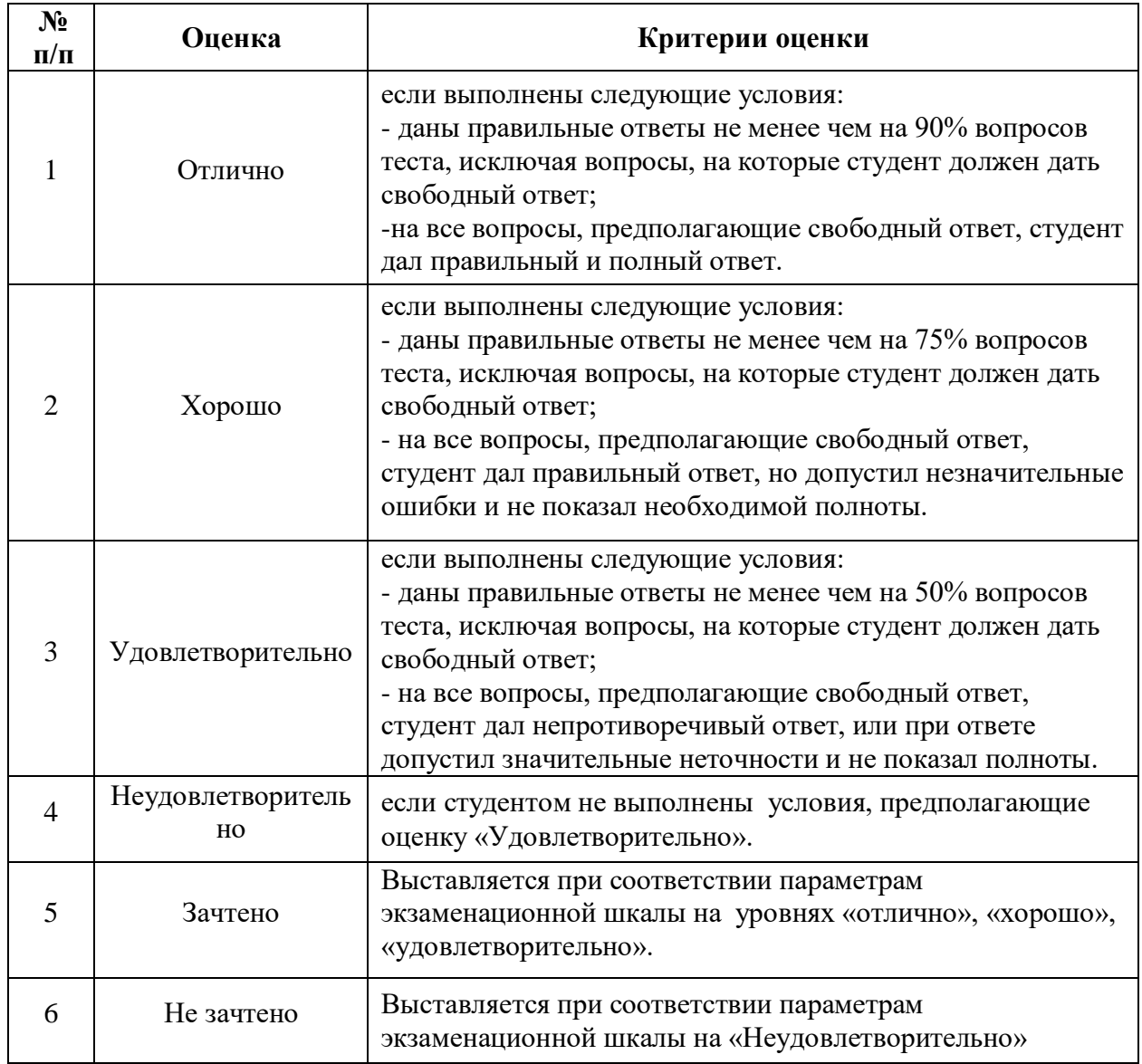

## **2.4. Защита лабораторной работы**

- *а) типовые вопросы к защите лабораторных работ (Приложение 5):*
- *б) критерии оценки:*

При оценке знаний на защите лабораторной работы учитывается:

1. Уровень сформированности компетенций.

2. Уровень усвоения теоретических положений дисциплины, правильность формулировки основных понятий и закономерностей.

- 3. Уровень знания фактического материала в объеме программы.
- 4. Логика, структура и грамотность изложения вопроса.
- 5. Умение связать теорию с практикой.
- 6. Умение делать обобщения, выводы.

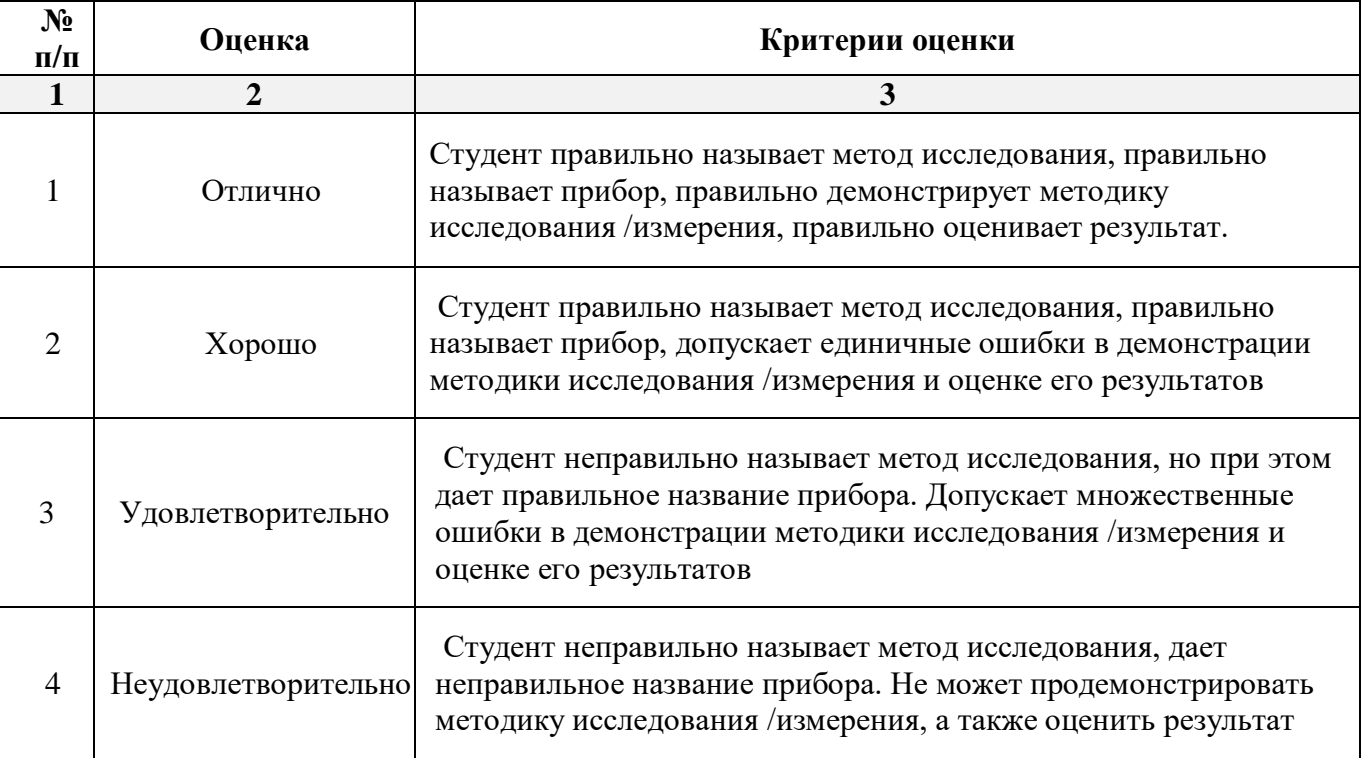

## **3. Перечень и характеристики процедуры оценивания знаний, умений, навыков, характеризующих этапы формирования компетенций**

Процедура проведения текущего контроля успеваемости и промежуточной аттестации обучающихся по дисциплине регламентируется локальным нормативным актом.

## **Перечень и характеристика процедур текущего контроля и промежуточной аттестации по дисциплине**

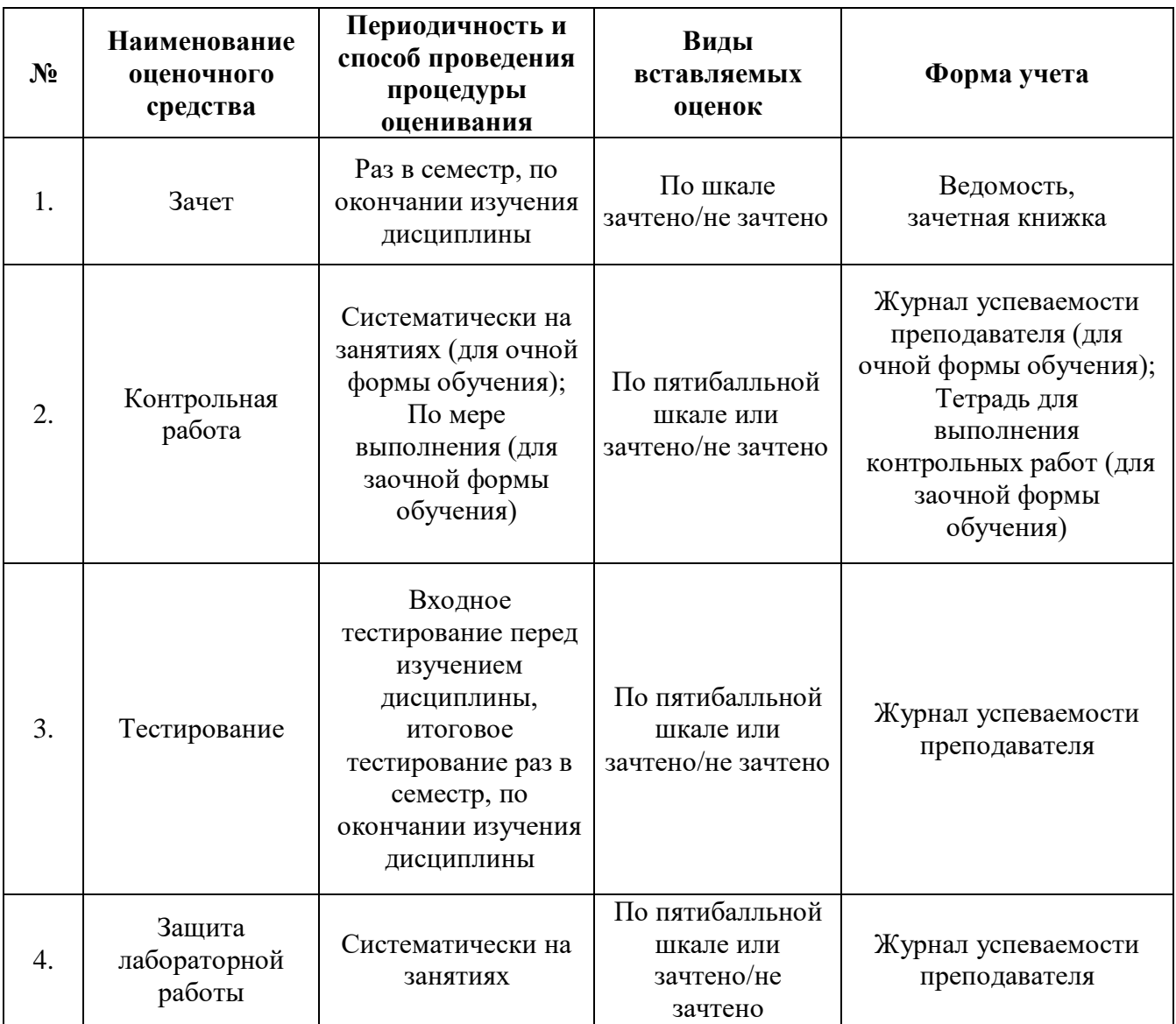

#### **Типовые вопросы к зачету**

#### **ПК-3.1. Знать**

1. Выбор исходной информации для проектирования. Этапы компьютерного моделирования при автоматизации проектных работ.

2. Последовательность проведения согласования, экспертизы и утверждения проекта.

3. Цель и назначение автоматизации проектирования.

4. Задачи автоматизированных систем проектирования и моделирования зданий и их конструктивных элементов.

5. Системы автоматизированного проектирования: состав и структура.

6. Техническое и организационное обеспечение систем автоматизированного проектирования и моделирования зданий и их конструктивных элементов.

7. Методика выбора исходной информации для проектирования здания: математическое и программное обеспечение автоматизации работ.

8. Виды программного обеспечения систем проектирования и моделирования зданий.

9. Виды технического обеспечения систем проектирования и моделирования.

10. Системы автоматизированного проектирования: информационное обеспечение.

#### **ПК-3.6. Знать**

11.Виды математического обеспечения систем проектирования и моделирования.

12.Системы автоматизированного проектирования: организационное обеспечение.

13.Подсистемы проектирования (архитектурного, конструкторского, инженерного оборудования, организационно-технологического).

14.Классификация и общая характеристика современных ЭВМ.

15.Принципы проектирования строительной конструкции здания промышленного и гражданского назначения по результатам расчетного обоснования.

16.Персональные ЭВМ как основной рабочий инструмент проектировщика.

17.Автоматизированное рабочее место проектировщика на базе персонального компьютера.

18.Сети ЭВМ как способ персонально-коллективного использования средств вычисли тельной техники.

19.Что такое оптимизация строительных конструкций, критерии и методы.

20.Общие принципы построения технологии проектирования в условиях функционирования САПР.

#### **ПК-3.7. Знать**

21.Построение физической модели конструктивного элемента здания.

22. Построение расчетной схемы модели конструктивного элемента здания с использованием автоматизированных программных средств.

23. Способы изменения основных параметров при расчете моделей, проектируемых объектов строительства.

24.Реализация графических методов анализа полученных расчетных показателей с использованием систем проектирования и моделирования.

25.Подготовка результатов проектных работ к документированию.

#### **ПК-4.1. Знать**

26. Демонстрация базовых методов подготовки исходных данных для возможности дальнейшей автоматизации проектных работ.

27. Состав требуемой исходной информации для создания нового проекта и определения нормативной базы.

28. Выбор единиц измерения базовых параметров, определяющих объект исследования.

29. Представление информации в требуемом формате с использованием компьютерных и сетевых технологий.

30. Обращение к уже созданным проектам и возможности их доработки.

#### **ПК-4.3. Знать**

31. Задачи разработки систем инженерного оборудования и их автоматизация.

32. Виды нагрузок и воздействий на здание промышленного и гражданского назначения.

33. Функциональное назначение и модели алгоритмов расчета программ комплекса SCAD.

34. Панели инструментов окна дерева проекта SCAD.

35. Панели инструментов препроцессора программы SCAD.

#### **ПК-4.5. Знать**

36. Панели инструментов постпроцессора программы SCAD.

37. Вариативность построения расчетной схемы плоской рамы и фермы в SCAD.

38. Принципы формирования расчетной схемы строительной конструкции здания и сооружения в программном комплексе SCAD.

39. Геометрические, жесткостные и нагрузочные характеристики проектируемого объекта.

40. Алгоритм построения расчетной схемы пространственного каркаса здания в SCAD.

#### **ПК-4.6. Знать**

41. Определение статических и динамических нагрузок в SCAD.

42. Автоматизированное выполнение расчетов по первой и второй группам предельных состояний средствами SCAD.

43. Автоматизированное проведение расчетов при различных видах загружений с учетом ветровой и снеговой нагрузок, сейсмических воздействий в SCAD.

44. Особенности реализации инструмента препроцессора «создание поверхности вращения» в SCAD.

45. Особенности реализации инструмента препроцессора «создание поверхности вращения по заданной формуле» в SCAD.

46. Особенности реализации инструмента препроцессора «создание поверхности по заданной формуле» в SCAD.

### **ПК-4.8. Знать**

47. Способы представления результатов работ по расчетному обоснованию и конструированию зданий и сооружений промышленного и гражданского назначения

48. Построение эпюр усилий и моментов в SCAD.

49. Анализ работы конструкций во времени эксплуатации в программе SCAD.

50. Нахождение центра масс сечения составной конструкции в программе «Конструктор сечений».

51. Поиск тензора инерции в программе «Конструктор сечений».

### **Примерные темы контрольной работы**

### **по дисциплине Компьютерное моделирование в профессиональной деятельности**

### **ПК-3.1. Иметь навыки, ПК-3.6. Иметь навыки, ПК-3.7. Иметь навыки**

- 1. Принципы проектирования строительной конструкции здания (сооружения) промышленного и гражданского назначения по результатам расчетного обоснования.
- 2. Назначение основных параметров строительной конструкции здания (сооружения) промышленного и гражданского назначения по результатам расчетного обоснования.
- 3. Способы корректировки основных параметров по результатам расчетного обоснования строительных конструкций.
- 4. Этапы компьютерного моделирования при автоматизации проектных работ.
- 5. Стадии и этапы процесса проектирования, согласования, экспертизы и утверждения проекта.
- 6. Цель и назначение автоматизации проектирования.
- 7. Системы автоматизированного проектирования: состав и структура.
- 8. Задачи автоматизированных систем проектирования и моделирования зданий и их конструктивных элементов.
- 9. Выбор исходной информации и нормативно-технических документов для выполнения расчётного обоснования проектных решений здания.
- 10. Основные группы характеристикпри автоматизации проектных работ.

## **ПК-4.1. Иметь навыки, ПК-4.3. Иметь навыки, ПК-4.5. Иметь навыки,**

### **ПК-4.6. Иметь навыки, ПК-4.8. Иметь навыки**

- 11. Выбор и представление параметров расчетной схемы строительной конструкции, здания промышленного и гражданского назначения в целом.
- 12. Техническое и организационное обеспечение систем автоматизированного проектирования и моделирования зданий и их конструктивных элементов.
- 13. Математическое и программное обеспечение систем автоматизированного проектирования объектов строительства.
- 14. Виды программного обеспечения систем проектирования и моделирования зданий.
- 15. Способы представления и защиты результатов работ по расчетному обоснованию и конструированию строительных конструкций.
- 16. Задачи разработки систем инженерного оборудования и их автоматизация.
- 17. Принципы формирования расчетной схемы строительной конструкции зданий и сооружений промышленного и гражданского назначения и автоматизация их технологических решений.
- 18. Общие принципы построения технологии проектирования в условиях функционирования САПР.
- 19. Подсистемы проектирования (архитектурного, конструкторского, инженерного оборудования, организационно-технологического).
- 20. Системы автоматизированного проектирования: информационное обеспечение.

## **Типовой комплект вопросов для входного тестирования**

**1. Установление шарнира в каком направлении разрешает кручение стержневого элемента вокруг своей оси?**

- a)  $U_{X1}$
- b)  $U_{Y1}$
- c)  $U_{Z1}$
- d) Ни один не разрешает

### **2. Какие из следующих загружений по умолчанию не предусвматривают выполнение модального анализа схемы?**

- a) Пульсационная составляющая ветрового воздействия
- b) Сейсмическое воздействие
- c) Ударное воздействие
- d) Все предусматривают

### **3. Что показывает жесткость одноузлового конечного элемента упругой связи при моделировании сваи по направлению Z?**

- a) Модуль упругости бетона сваи
- b) Модуль деформации бетона сваи
- c) Модуль деформации грунта
- d) Отношение усилия сваи к ее осадке

### **4. Какое значение коэффициента запаса общей устойчивости необходимо получить при расчете железобетонного здания?**

- a) 1,3
- b) 2
- c) 3
- d) 5

### **5. Какое количество форм колебаний нужно устананавливать при расчете здания на сейсмичсекое воздействие согласно нормативным документам?**

- a) 10
- b) 100
- c) Достаточное для сбора 90% модальных масс
- d) Достаточное для сбора 100% модальных масс

### **6. Где можно усвтановить величину коррозии стержневого стального элемента?**

- a) В меню назначения жесткости
- b) С помощью расчетного модуля «сопротивление сечений»
- c) В меню назначения конструктивных особенностей
- d) В SCAD нельзя установить коррозию элементов

### **7. От чего не зависит число фором колебаний при расчете схемы на пульсацию ветра?**

- a) Размер здания
	- b) Район строительства
	- c) Количество загружений Количество загружений
	- d) Логарифмический декремент колебаний

### **8. С каким значение нужно добавлять загружение в комбингации для анализа усилий, если вы задали нагрузки в нормальном значенгии?**

a) С коэффициентами, равными коэффициенту надежности

b) С коэффициентами, обратными коэффициенту надежности

c) С коэффициентами, равными единице

d) С коэффициентами, равными нулю

### **9. Усилия в стержневых конечных элементых даны:**

a) В локальной системе координат

b) В глобальной системе координат

c) Можно настроить отображение результатов, как в глобальной, так и в локальной системах координат

d) Необходимо настроить локальные оси элементов таким образом, чтобы они совпадали с глобальными при помощи меню команды «Задание ориентации местных осей координат элементов»

## **Типовой комплект заданий для итогового тестирования**

### **ПК-3.1. Знать, ПК-3.6. Знать, ПК-3.7. Знать**

### **1. Программа-сателлит SCAD Office «АРБАТ» Используется:**

*а) расчет и экспертиза сборных и монолитных железобетонных элементов*;

б) расчет и конструирование узлов металлических конструкций;

в) расчет каменных и армокаменных конструкций;

г) расчет деревянных конструкций;

д) расчет пластмассовых конструкций;

## **2. Программа-сателлит SCAD Office «КОМЕТА» предназначена:**

а) расчета деревянных конструкций;

*б) расчета и конструирования узлов металлических конструкций;*

в) расчета каменных и армокаменных конструкций;

г) расчета и проектирования металлических конструкций;

д) расчета конструкций из монолитного железобетона;

## **3. Программа-сателлит SCAD Office «КОНСТРУКТОР СЕЧЕНИЙ» используется**

а) конструирование сложных поперечных сечений элементов из железобетона

б) конструирование сложных поперечных сечений элементов из дерева;

в) конструирование сложных поперечных сечений элементов из пластмасс;

г) конструирование сложных поперечных сечений элементов из любых материалов;

*д) определение геометрических характеристик составных элементов из прокатных профилей.*

## **4. Программа-сателлит SCAD Office «ФОРУМ» используется**

а) для формирования базы данных проекта и обсуждения результатов расчета в интернете; *б) как внутренний графический редактор SCAD с интерфейсом, близким Архикаду, предназначенный для подготовки расчетной схемы и передачи его в расчетный модуль SCAD;* в) как встроенный редактор формул;

г) встроенный текстовой редактор;

## **5. Программа-сателлит SCAD Office «КРИСТАЛЛ» используется:**

а) расчета деревянных конструкций;

*б) расчета элементов металлических конструкций;*

в) расчета каменных и армокаменных конструкций;

г) расчета и проектирования металлических конструкций;

д) расчета конструкций из монолитного железобетона;

## **6. Программа- SCAD используется:**

а) для графических построений;

б) для расчета плоских рам;

в) для расчета плоских рам и ферм;

*г) для определения напряженно деформированного состояния плоских и пространственных* 

*упругих конструкциях при статических, динамических и температурных внешних воздействиях;*

д) для определения деформаций и перемещений в строительных конструкциях;

## **7. Раздел меню SCAD Управление рабочего окна «Расчетная схема» используется:**

- а) как блок обмена с другими программами;
- в) управляет вводом данных;
- г) открывает дерево проекта;
- *д) открывает все команды по управлению проектом, включая внутренний интерфейс проекта;*

### **8. Раздел меню SCAD рабочего окна «Расчетная схема» определяет:**

- *а) ввод и корректировку всех данных расчетной схемы;*
- б) схему внешних нагрузок;
- в) схему типовых элементов;
- г) определяет схему узлов конструкции;
- д) определяет тип расчетной схемы.

### **9. Раздел меню SCAD рабочего окна «Расчетная схема» служит:**

- а) для назначения жесткостей упругим элементам;
- б) для назначения внешних усилий;
- в) для назначения связей в опрорных узлах;
- г) для создания РСУ
- *д) для назначения связей, усилий и назначения жесткостей элементам;*

### **10. Кнопочная команда SCAD служит:**

- *а)для сборки расчетной схемы из отдельных подструктур;*
- б) для копирования расчетной схемы;
- в) для удаления расчетной схемы или ее подструктуры;
- г) для экспорта проекта во внешнюю программу;
- д) для восстановления исходного вида расчетной схемы;

## **11. Кнопочная команда SCAD служит для:**

а) генерации пластинчатых конструкций;

*б) для нанесения координатной сетки на расчетную плоскую модель;*

- в) для расчета балочных ростверков;
- г) для расчета гибких прямоугольных пластин;
- д) для удаления координатной сетки;

### **12. Кнопочная команда SCAD служит для**

- а) генерации плоских рам;
- б) для расчета пространственных рам;
- в) для генерации пространственных рам;
- *г) для копирования плоских рам;*
- д) для сохранения расчетной схемы;

### **13. Кнопочная команда SCAD служит для**

- а) разбиения пластинки на треугольные конечные элементы;
- б) копирования пространственных решетчатых конструкций;
- *в) для генерации расчетных схем плоских ферм;*
- г) для тиражирования плоских ферм;
- д) для разбиения плоских систем на треугольные и четырехугольные конечные элементы;

## **14. Кнопочная команда SCAD осуществляет:**

а) экспорт данных;

б) выполнение расчета;

в) сохранение результатов расчета;

г) сохранение файла;

*д) открытие экрана управления проектом;*

### **15. Кнопочная команда SCAD служит для:**

а) выделения (отметки) узлов на расчетной схеме;

б) для удаления отмеченных узлов;

в) для ввода новых узлов между двумя заданными;

*г) открывает все команды по вводу, удалению, генерации и коррекции данных по узлам расчетной схемы;*

д) добавления новых узлов;

### **ПК-4.1. Знать, ПК-4.3. Знать, ПК-4.5. Знать,**

### **ПК-4.6. Знать, ПК-4.8. Знать**

### **16. Кнопочная команда SCAD служит для**

а) выделения (отметки) элементов на расчетной схеме;

б) для удаления отмеченных элементов;

в) добавить новый элемент.

г) для генерации новых элементов путем разбиения исходных элементов на равные части;

*д) открывает все команды по вводу, удалению, генерации и коррекции данных по элементам расчетной схемы;*

#### **17. Кнопочные команды SCAD в левом нижем углу рабочей области служат:**

а) для ввода элементов;

б) для ввода координат узлов;

*в) для выделения элементов и узлов;*

г) для просмотра информации об узлах и элементах;

д) для удаления элементов расчетных схем.

### **18. Кнопочная команда SCAD служит:**

а) для ввода стержней;

*б) для ввода жесткостных характеристик стержневых конечных элементов;*

в) для удаления стержней;

г) для восстановления удаленных стержней;

д) для копирование стержней и их тиражирования;

### **19. Кнопочная команда SCAD используется:**

а) для ввода пластинчатых элементов;

б) для удаления пластин;

в) для восстановления удаленных пластин;

г) для копирования пластин и их тиражирования;

*д) для ввода жесткостных характеристик пластинчатых конечных элементов;*

#### **20. Кнопочные команды SCAD служат для**

а) просмотра внутренних усилий;

б) записи данных расчетной схемы в специальный файл;

в) визуализации расчетной схемы;

г) просмотра вариантов РСУ

### **21. Назначение кнопочной команды SCAD :**

*а) оцифровка(надпись) изополей и эпюр внутренних усилий;*

б) установка фильтров для цветов изополей напряжений;

- в) установка фильтров для цветов изополей перемещений;
- г) показать эпюры в цвете;
- д) показать расчетную схему в цвете.

### **22. Назначение кнопочной команды SCAD служит для**

а) ввод усилий на элементы;

б)ввод узловых сил;

в) ввод распределенных нагрузок;

*г) надписать сосредоточенные внешние нагрузки;*

д) сохранить внешние нагрузки в памяти;

### **23. Кнопочная команда SCAD осуществляет:**

а) ввод распределенных нагрузок на элементы;

б)ввод узловых сил;

- в) ввод сосредоточенных нагрузок;
- *г) надпись распределенных внешних нагрузок;*

д) сохранение внешних нагрузок в памяти;

### **24. Кнопочная команда SCAD служит для:**

а) ввода усилий на элементы;

*б)показа сосредоточенных внеузловых нагрузок на элементы расчетной схемы;*

- в) ввода распределенных нагрузок;
- г) надписи внешних нагрузок;
- д) сохранение внешних нагрузок в памяти;

### **25. Кнопочная команда SCAD выполняет операцию:**

а) ввод усилий на элементы;

*б)показать сосредоточенные узловые нагрузки на расчетной схеме;*

- в) ввод шарнира;
- г) надписать внешние нагрузки;
- д) ввести узел;

### **26. Кнопочная команда SCAD служит для**

а) *открытия режима презентационной графики для тонкостенных и объемных тел;*

- б) для ввода стержней;
- в) для ввода жесткостных характеристик стержневых конечных элементов;
- г) для восстановления удаленных стержней;
- д) копирование стержней и их тиражирования;

### **27. Кнопочная команда SCAD служит для**

- *а) показа нумерации конечных элементов на расчетной схеме*
- б) для ввода стержней;
- в) для ввода жесткостных характеристик стержневых конечных элементов;
- г) для восстановления удаленных стержней;

д) копирования стержней и их тиражирования

### **28. Кнопочная команда SCAD служит для**

а) выделения (отметки) узлов на расчетной схеме;

б) для удаления отмеченных узлов;

в) для ввода новых узлов между двумя заданными;

г) открывает все команды по вводу, удалению, генерации и коррекции данных по узлам расчетной схемы;

*д) для показа нумерации узлов на расчетной схеме;*

### **29. Кнопочная команда SCAD служит для**

*а) показа информации об узле;*

б) для удаления отмеченных узлов;

в) для ввода новых узлов между двумя заданными;

г) открывает все команды по вводу, удалению, генерации и коррекции данных по узлам расчетной схемы;

д) показать нумерацию узлов на расчетной схеме.

### **30. Кнопочная команда SCAD служит для**

а) ввода сосредоточенных усилий;

б) вывода узловых перемещений;

*в) показа усилий в узлах;*

г) снятия узловой нагрузки;

д) показа номера загружения;

### **Типовые вопросы к защите лабораторных работ**

#### **по дисциплине Компьютерное моделирование в профессиональной деятельности**

### **Раздел 1.**

### **Основные понятия и технологии компьютерного моделирования**

## **ПК-3.1. Уметь, ПК-3.6. Уметь, ПК-3.7. Уметь**

1. Назначение основных параметров строительной конструкции посредством опций меню программы «Конструктор сечений»

2. Корректировка параметров по результатам расчетного обоснования с использованием каталогов швеллеров, уголков программы «Конструктор сечений».

3. Можно ли самому нарисовать нестандартный швеллер?

4. Как определить тензор инерции нестандартного швеллера в программе «Конструктор сечений»?

- 5. Сколько систем координат использует программа «Конструктор сечений»?
- 6. Как эти системы координат обозначаются?
- 7. Каков минимальный размер сетки?
- 8. Как обозначаются главные оси уголка?
- 9. Как повернуть систему координат?
- 10. Как повернуть саму деталь, не изменяя систему координат?

#### **ПК-3.1. иметь навыки, ПК-3.6. иметь навыки, ПК-3.7. иметь навыки**

11. Какие инструменты позволяют осуществлять выбор исходной информации при построении расчетной модели в программах «Консул» и «Конструктор сечений».

12. Новые возможности программы «Консул» по сравнению с программой «Конструктор сечений».

13. Как задать и программе «Конструктор сечений» лист, если его нет ни и одном из каталогов?

14. В каком месте окна можно видеть координаты текущей точки?

15. Как обозначается угол поворота главных осей?

### **Раздел 2.**

### **Автоматизированное проектирование и его обеспечение**

### **ПК-4.1. Уметь, ПК-4.3. Уметь, ПК-4.5. Уметь, ПК-4.6. Уметь, ПК-4.8. Уметь**

- 1. Как задать прямоугольную плиту?
- 2. Как задать плиту произвольной формы?
- 3. Как закреплять границы плиты?
- 4. Как нарисовать усеченный конус?
- 5. Как нарисовать четверть сферы
- 6. Как разделить стержни на части? Сколько способов существует?
- 7. Как рисовать цилиндрические поверхности?
- 8. Как навесить плиты на готовую стержневую конструкцию?

## **ПК-4.1. иметь навыки, ПК-4.3. иметь навыки, ПК-4.5. иметь навыки, ПК-4.6. иметь навыки, ПК-4.8. иметь навыки**

9. Расчет мостов и зданий - это бесконечномерные задачи или конечномерные?

10. На сколько частей нужно разделить мост, длиной в километр, чтобы получить необходимую точность?

11. Верно ли утверждение: «Чем больше число частей, на которые мы делим рассчитываемый мост, тем точнее результат»?

12. Что такое конечные элементы? Зачем надо цилиндры разбивать на конечные элементы?

13. Что находиться в библиотеке конечных элементов программ SCAD Office?

14. Что делает программа конструктор сечений?

15. Как тиражировать рамно-стержневую конструкцию и превратить ее из плоской в пространственную? Сколько клавиш SCAD определено для этой цели?

16. Как и зачем необходимо задавать инерционные массы?

#### **Раздел 3.**

#### **Функциональное назначение и модели алгоритмов расчета**

#### **ПК-4.1. Уметь, ПК-4.3. Уметь, ПК-4.5. Уметь, ПК-4.6. Уметь, ПК-4.8. Уметь**

- 1. Выбор необходимой исходной информации: как задать узлы?
- 2. Как удалить узлы?
- 3. Как получить справочную информацию по узлу?
- 4. Как вставить шарнир в концы стержня (в узлы). Какой конец стрежня считается первым, а какой вторым?
- 5. Что такое освобождение связей?
- 6. Что произойдет при вставке шарнира, если поставить галочки на напротив строки «вообще»?
- 7. В строительных конструкциях существуют шарниры или их нет?
- 8. Каким образом получить информацию по стержню и по узлу?
- 9. Каким образом закрепить конструкцию? Что такое вообще закрепление? Что произойдет, если не закрепить узлы?
- 10. Каким образом задается точность вычислений?

11. Как сделать так чтобы SCAD не выдавал данные промежуточных вычислений на стержне?

12. Как задать систему координат глобальную и локальную? Зачем вообще нужна локальная система координат?

13. Как совершить расчет на сеймику?

14. Как совершить расчет на ветровую нагрузку?

15. Как совершить расчет на импульсное воздействие. Что такое вообще импульсное воздействие?

16. Что такое модальный анализ?

17. Что такое собственные формы колебаний конструкции?

18. Что такое первая форма колебаний?

19. Что такое частоты собственных колебаний конструкции?

## **ПК-4.1. иметь навыки, ПК-4.3. иметь навыки, ПК-4.5. иметь навыки, ПК-4.6. иметь навыки, ПК-4.8. иметь навыки**

20. Как задать параметрически жесткость стержня или пластины?

21. Как задать численно жесткость стержня или пластины, жесткости?

22. Что делать, если при расчете мы не учитываем продольную жесткость, а только изгибную? Ведь в SCAD всегда учитывается и то и другое.

- 23. Как удалять загружения?
- 24. Как удалять нагрузки? Какие вопросы задает SCAD при удалении нагрузок?
- 25. Что такое сосредоточенная нагрузка?
- 26. Что такое распределенная нагрузка?
- 27. Как задать трапециевидную нагрузку?
- 28. Где устанавливаются единицы измерения?
- 29. Как показать нагрузки и значения нагрузок на схеме?
- 30. Сколько частот у моста, крана, судна?

31. Сколько форм и собственных частот колебаний конструкций учитывается при разработке проекта?

- 32. Что такое рама?
- 33. Что такое ферма?
- 34. Как прочесть результаты расчета в SCAD?
- 35. Какие данные выдает SCAD по конкретному узлу?
- 36. Какого вида бывает курсор? Как поменять цвет экрана?
- 37. Как производить сборку конструкции из двух разных схем (файлов)?
- 38. Что произойдет при сборке с совпавшими узлами? Они склеятся или нет?